# **CITIZEN**

# **SCN02-Z2D**

# **Handheld Scanner**

# **Programming Manual**

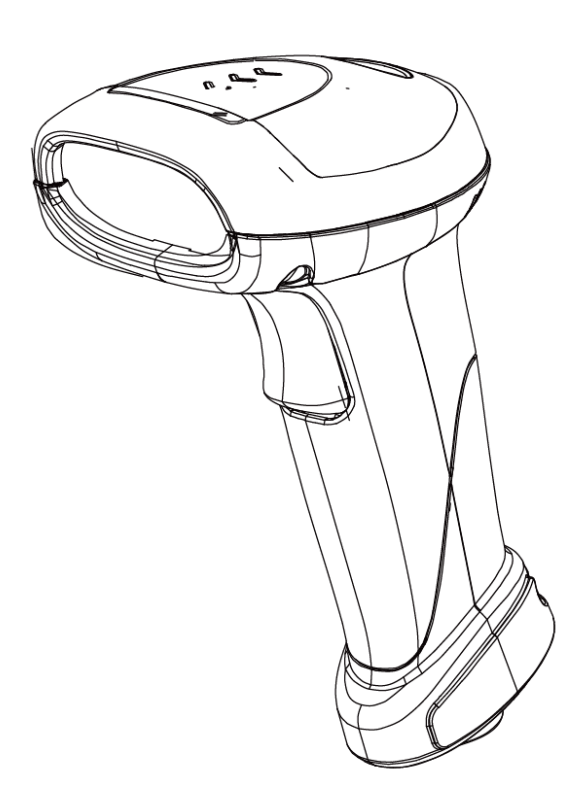

**CITIZEN SYSTEMS JAPAN CO., LTD.** 

#### **Table of Contents**

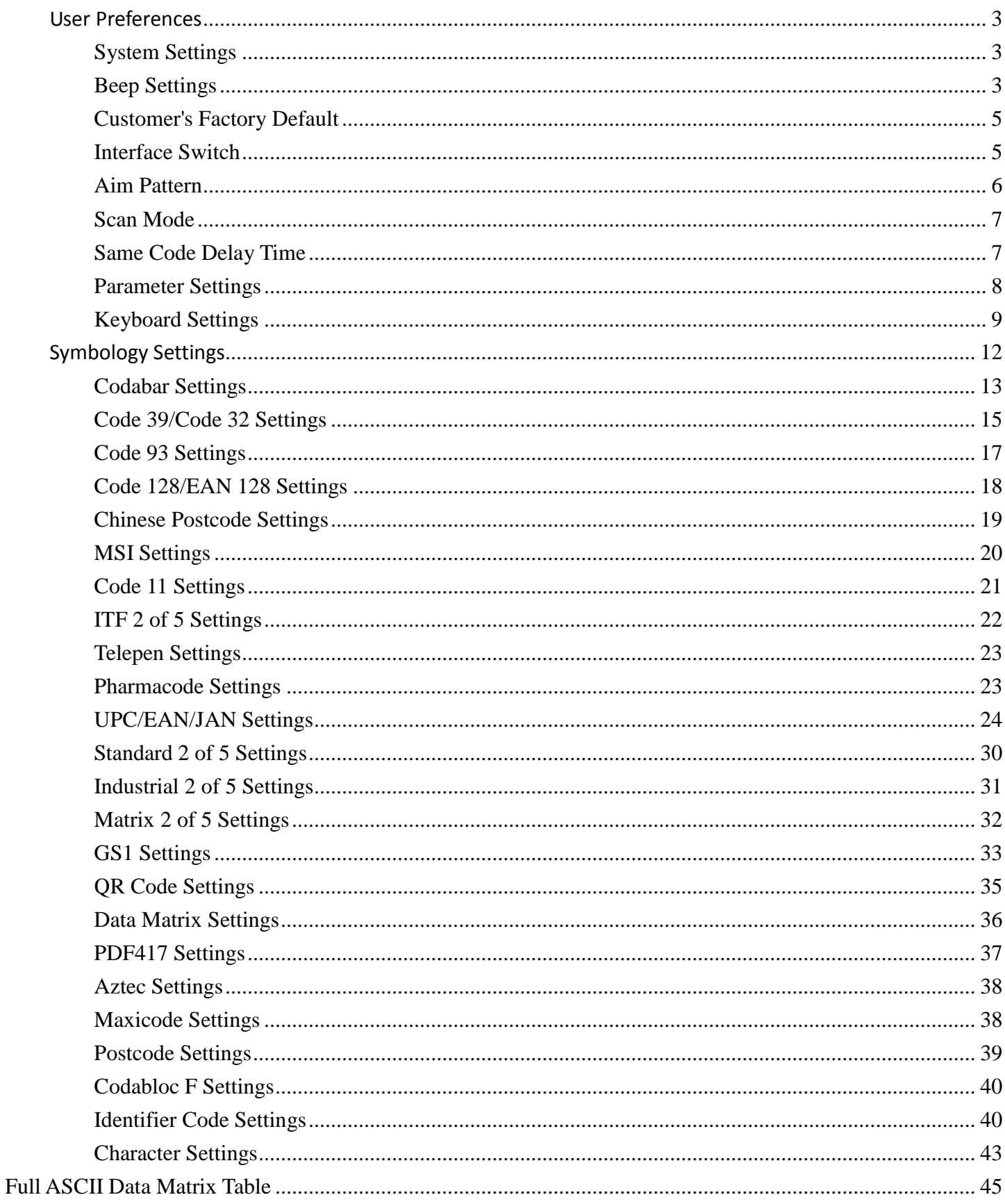

## <span id="page-2-0"></span>**User Preferences**

#### <span id="page-2-1"></span>**System Settings**

Use the following codes to set, reset, or display firmware version.

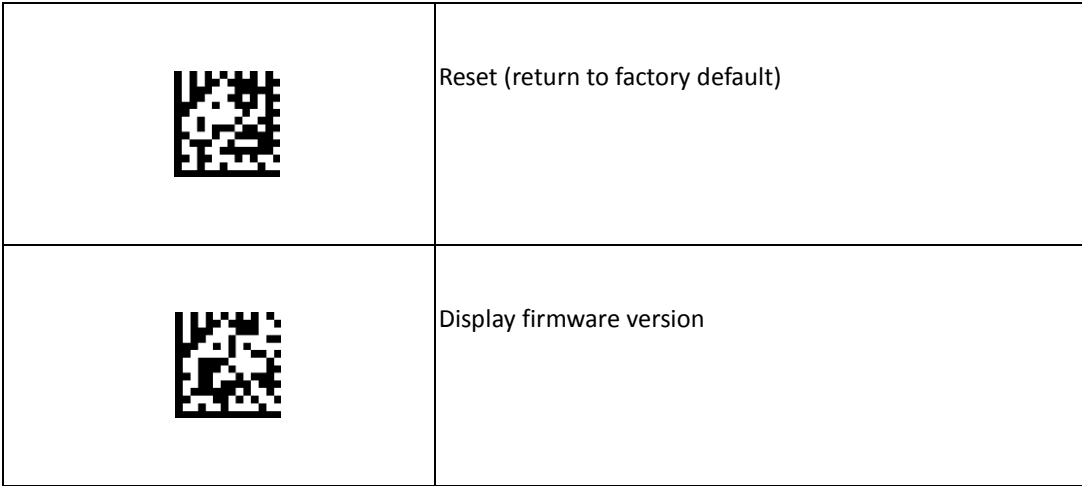

#### <span id="page-2-2"></span>**Beep Settings**

Use the following codes to change beep settings.

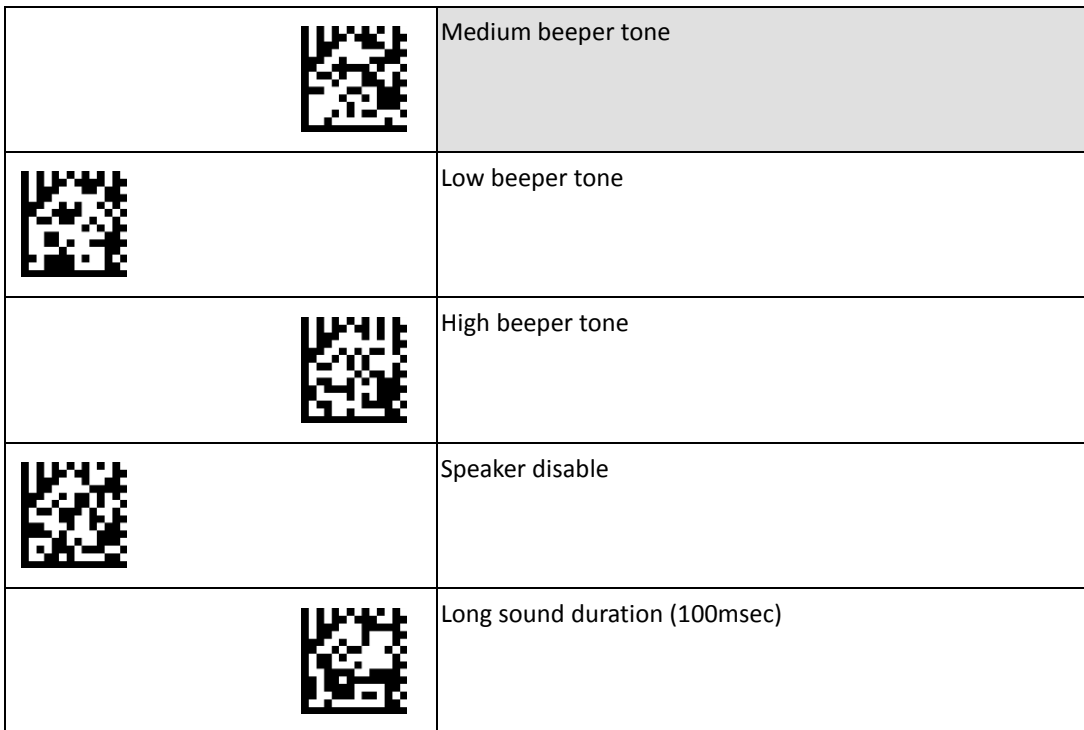

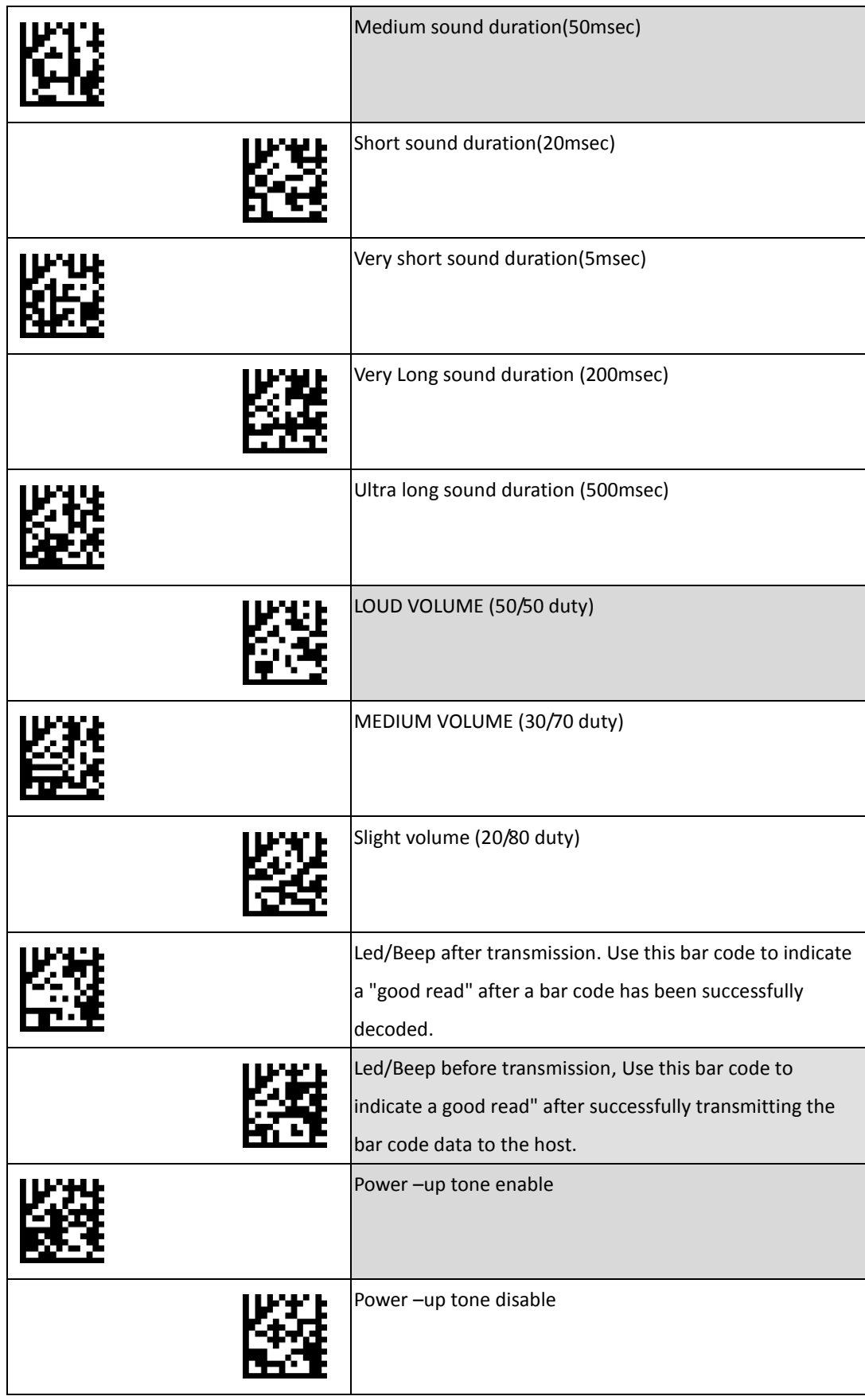

#### <span id="page-4-0"></span>**Customer's Factory Default**

Scan barcodes below to set or delete customer's factory default.

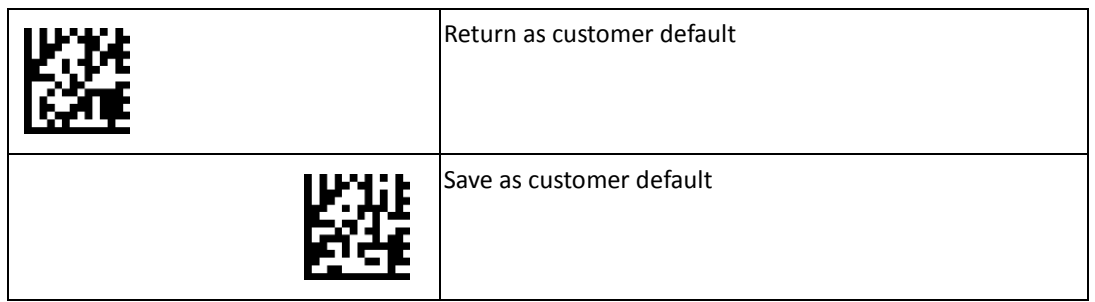

#### <span id="page-4-1"></span>**Interface Switch**

Your 2D Imager supports interfaces such as USB HID, serial, USB virtual COM, etc.. To switch the interface, simply select the appropriate cable and configure the proper interface by following interface selection.

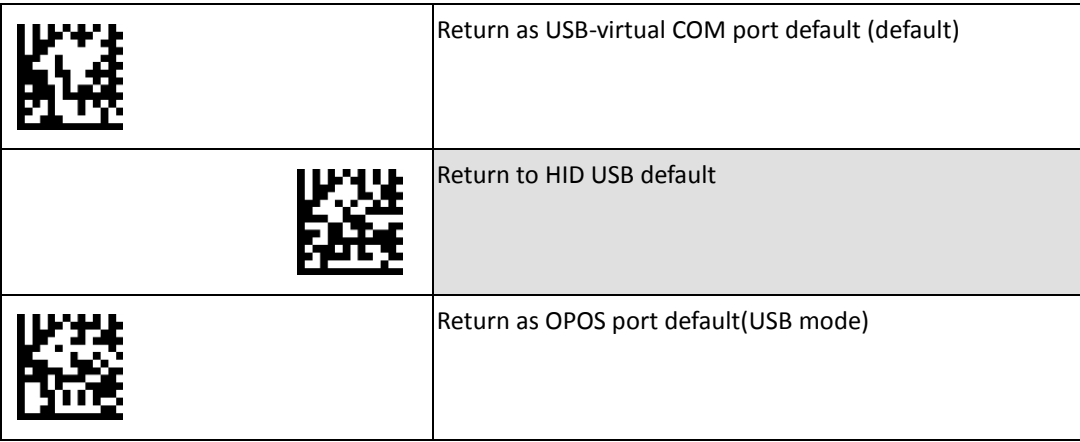

#### <span id="page-5-0"></span>**Aim Pattern**

Aiming pattern works as an aiming system to aid in barcode reading. Use the following settings to enable or disable this function.

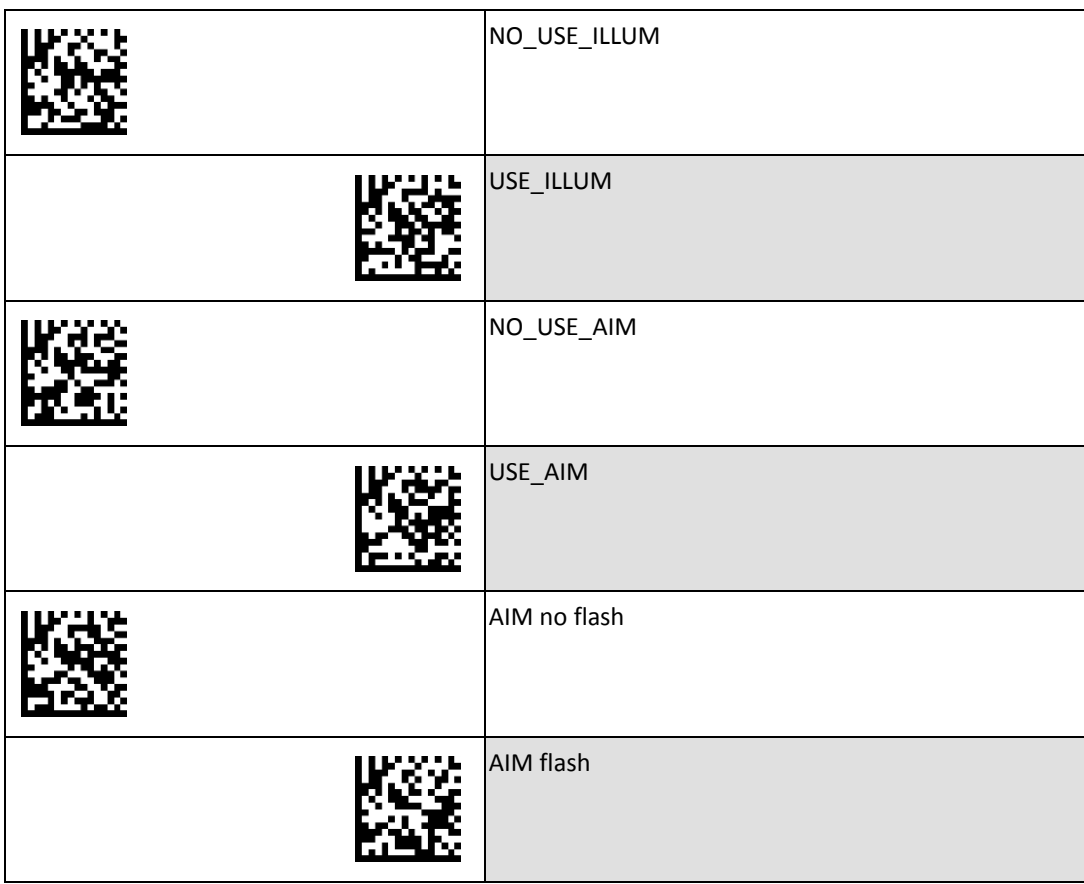

#### <span id="page-6-0"></span>**Scan Mode**

Scan a barcodes below to set the scanner to different modes.

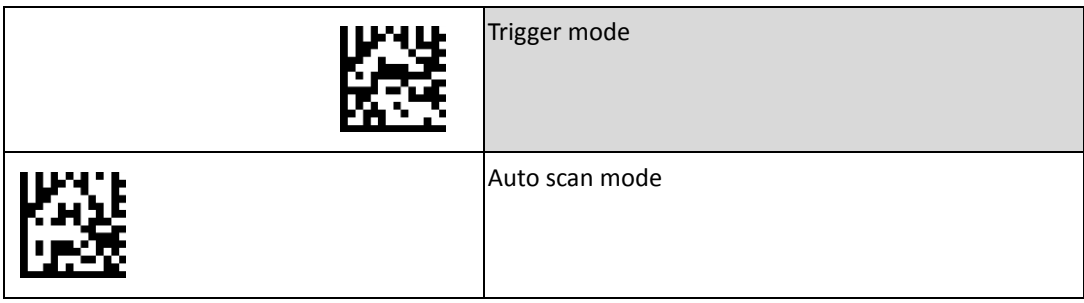

#### <span id="page-6-1"></span>**Same Code Delay Time**

Scan a barcode below to select the duration of the delay time for scan code.

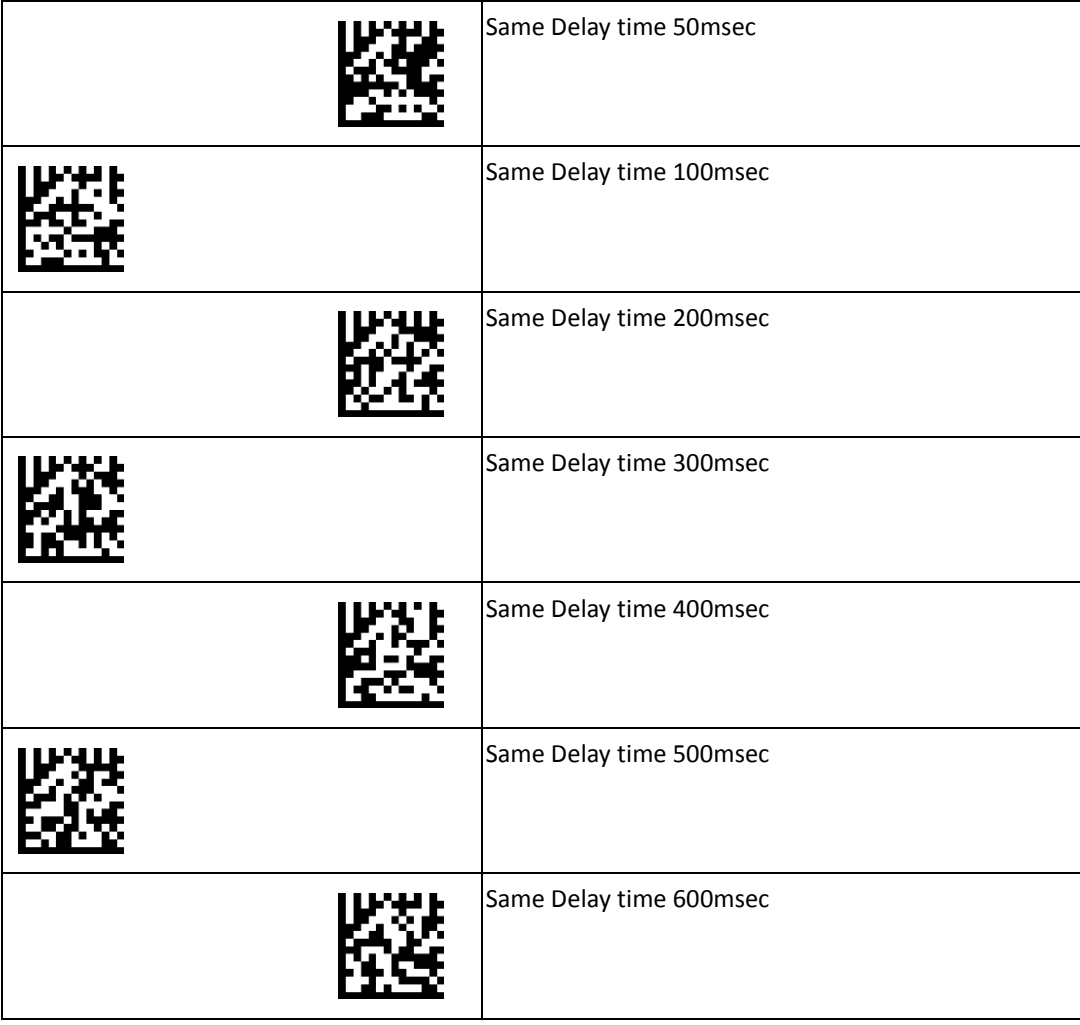

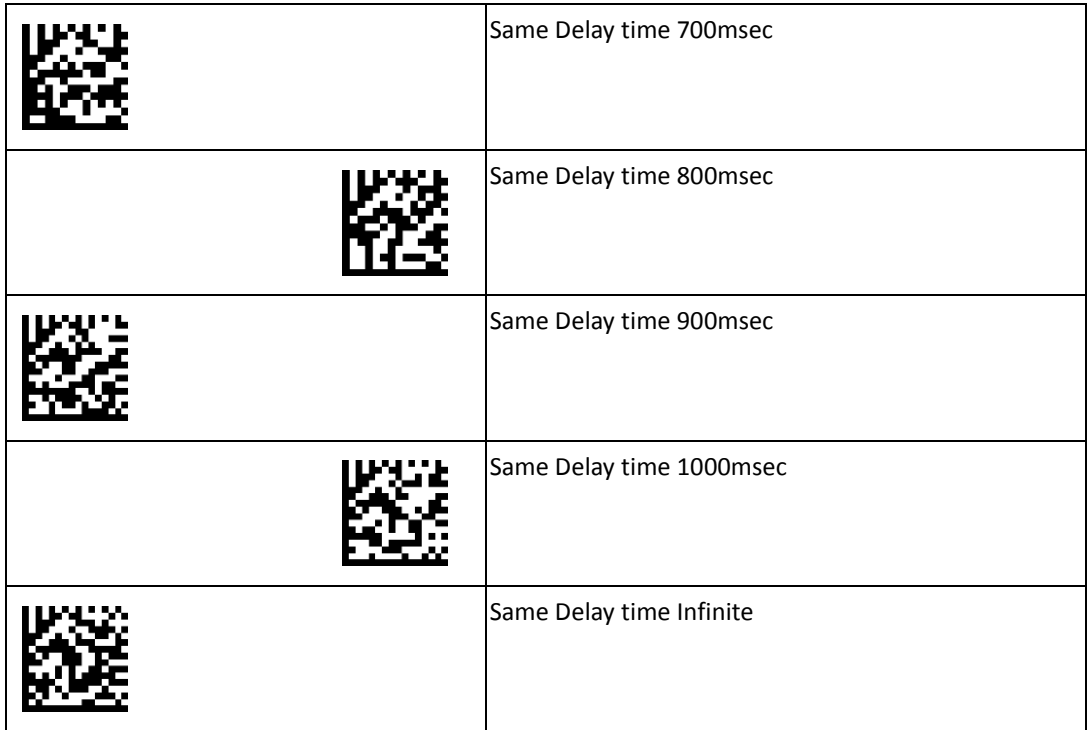

#### <span id="page-7-0"></span>**Parameter Settings**

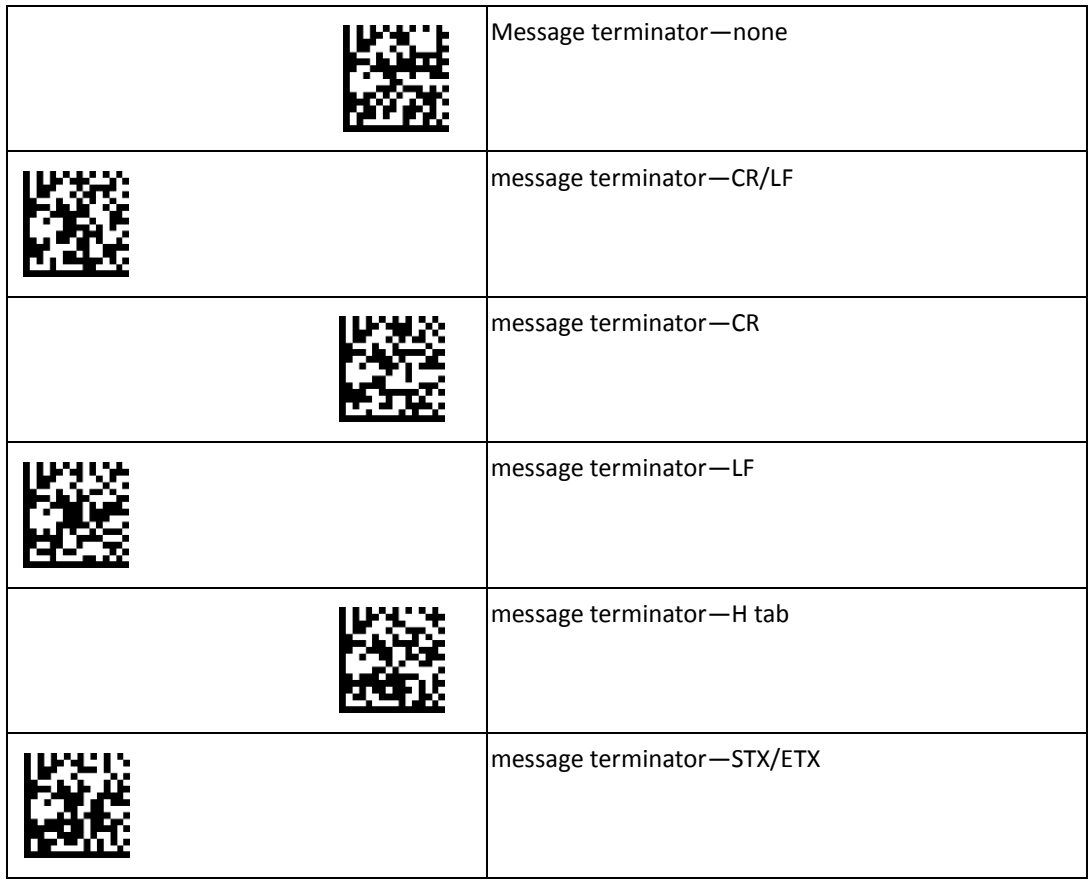

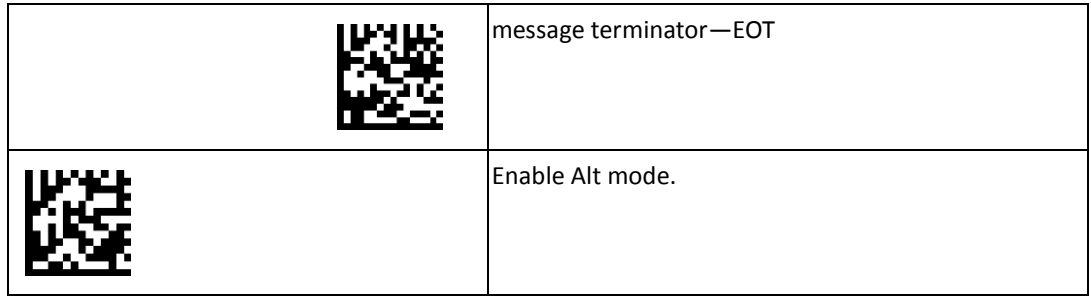

#### <span id="page-8-0"></span>**Keyboard Settings**

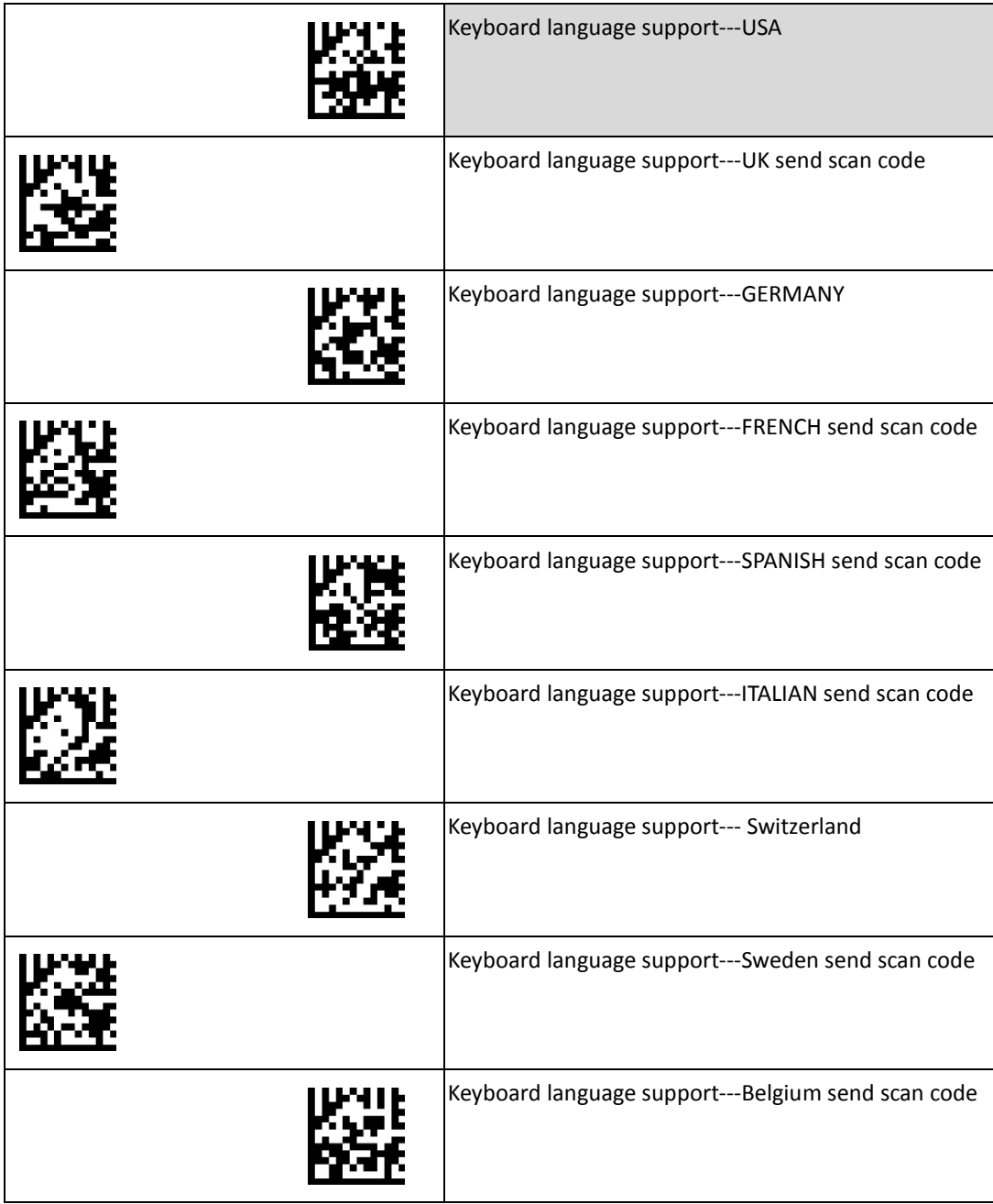

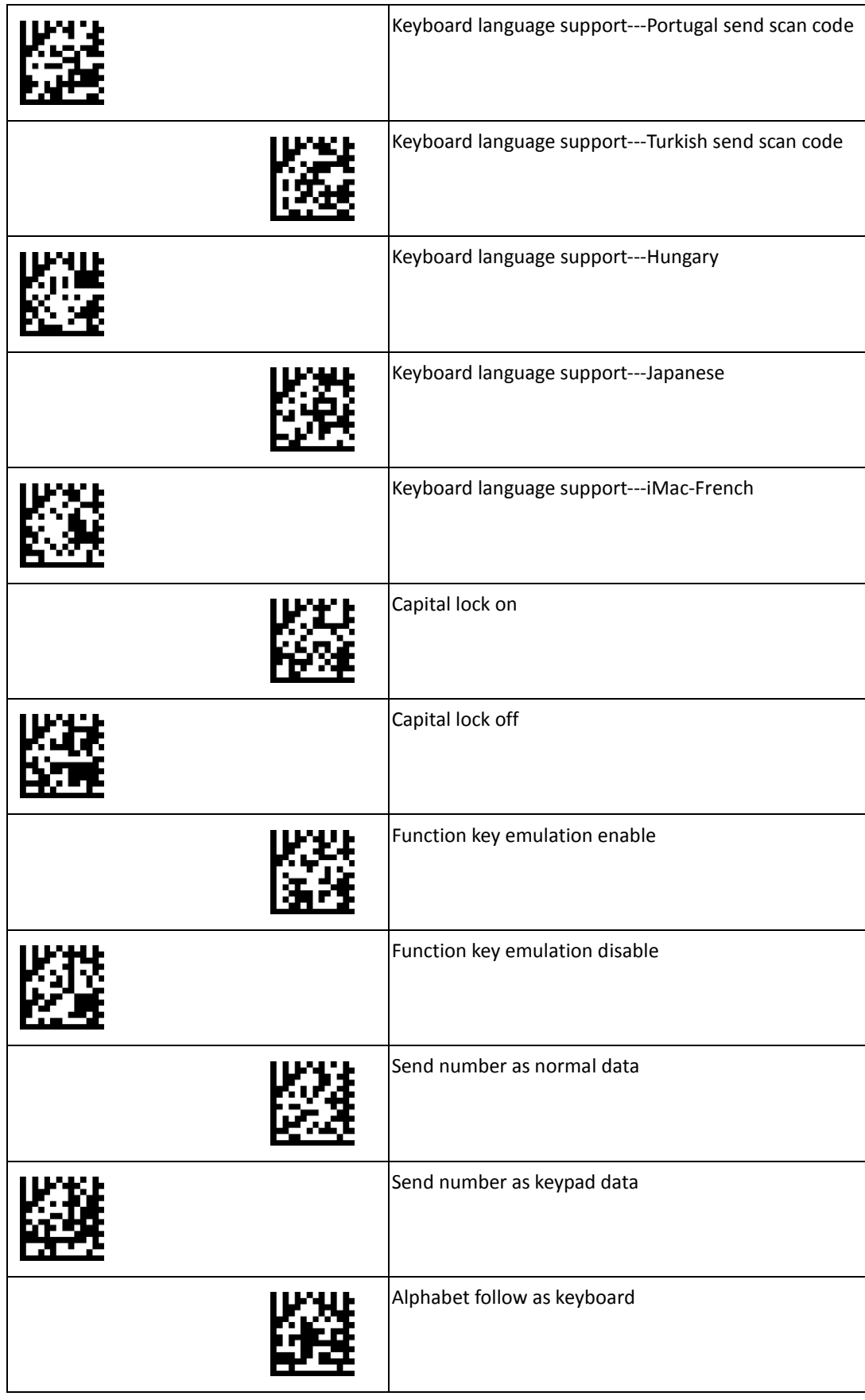

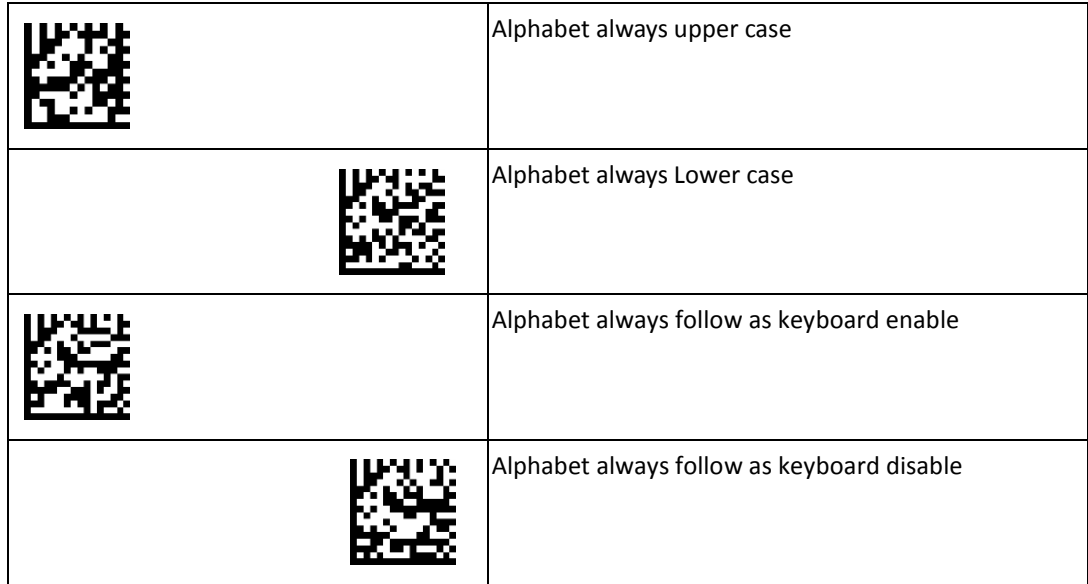

# <span id="page-11-0"></span>**Symbology Settings**

This section provides the programming barcodes for enabling and disabling symbology functions. If the default values suit requirements, programming is not necessary.

#### **Example: Felting length 4 to 10 characters**

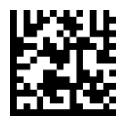

Codabar minimum length setting  $\vdots$ Full ASCII ---4 SET ¦ Codabar maximum length setting Full ASCII ---1

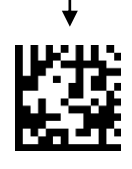

Full ASCII ---0

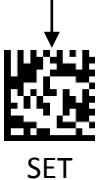

#### <span id="page-12-0"></span>**Codabar Settings**

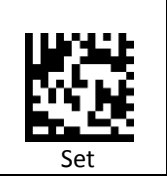

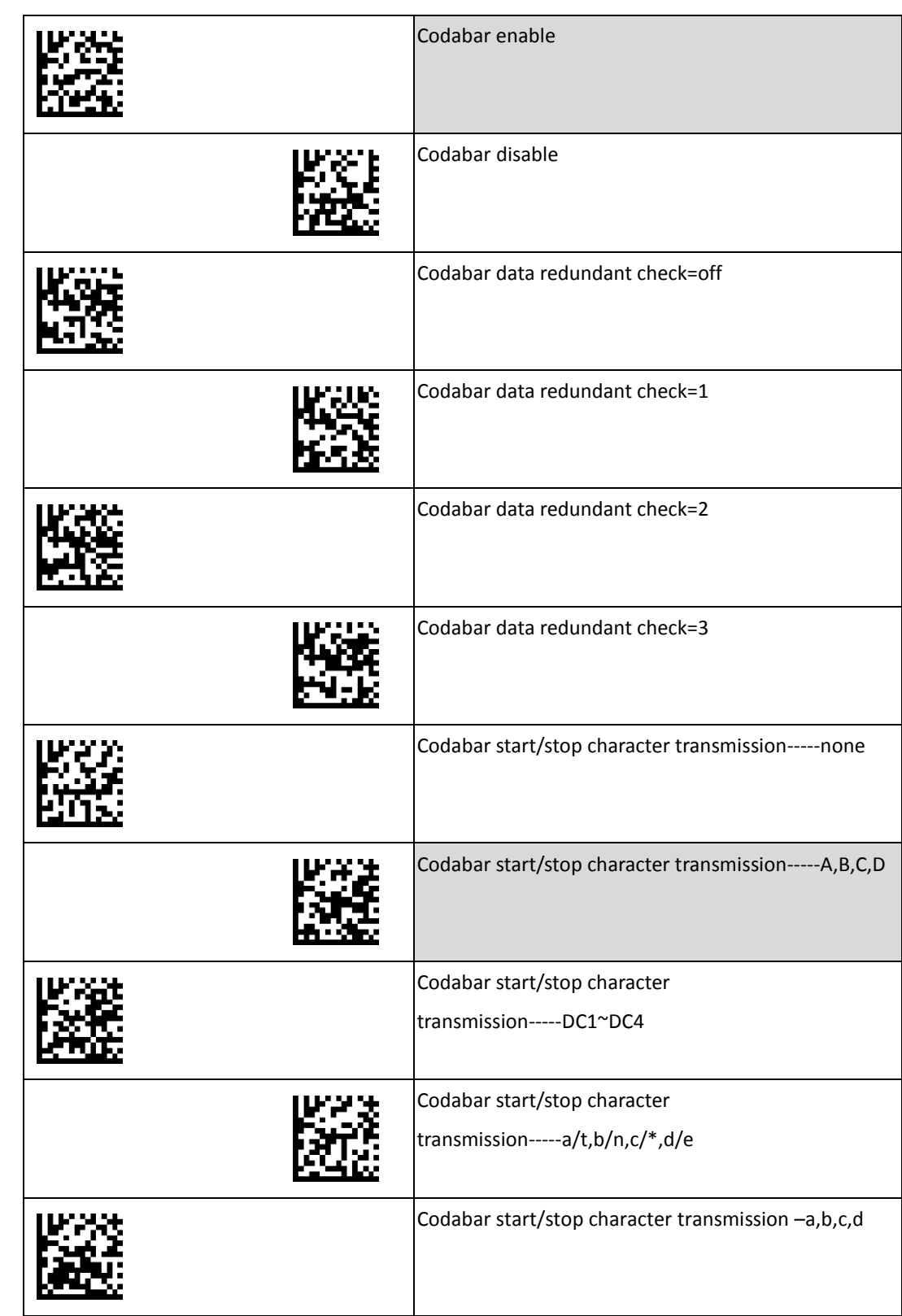

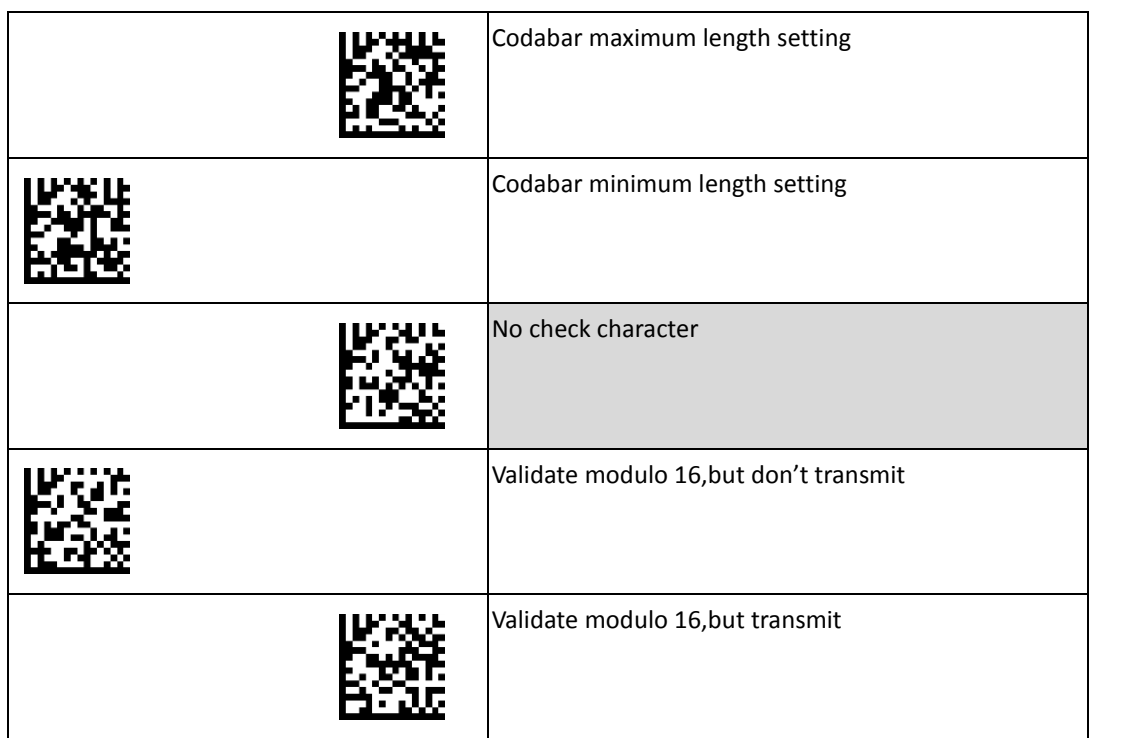

Set

ΙЦ

#### <span id="page-14-0"></span>**Code 39/Code 32 Settings**

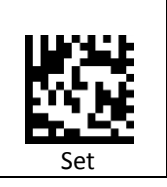

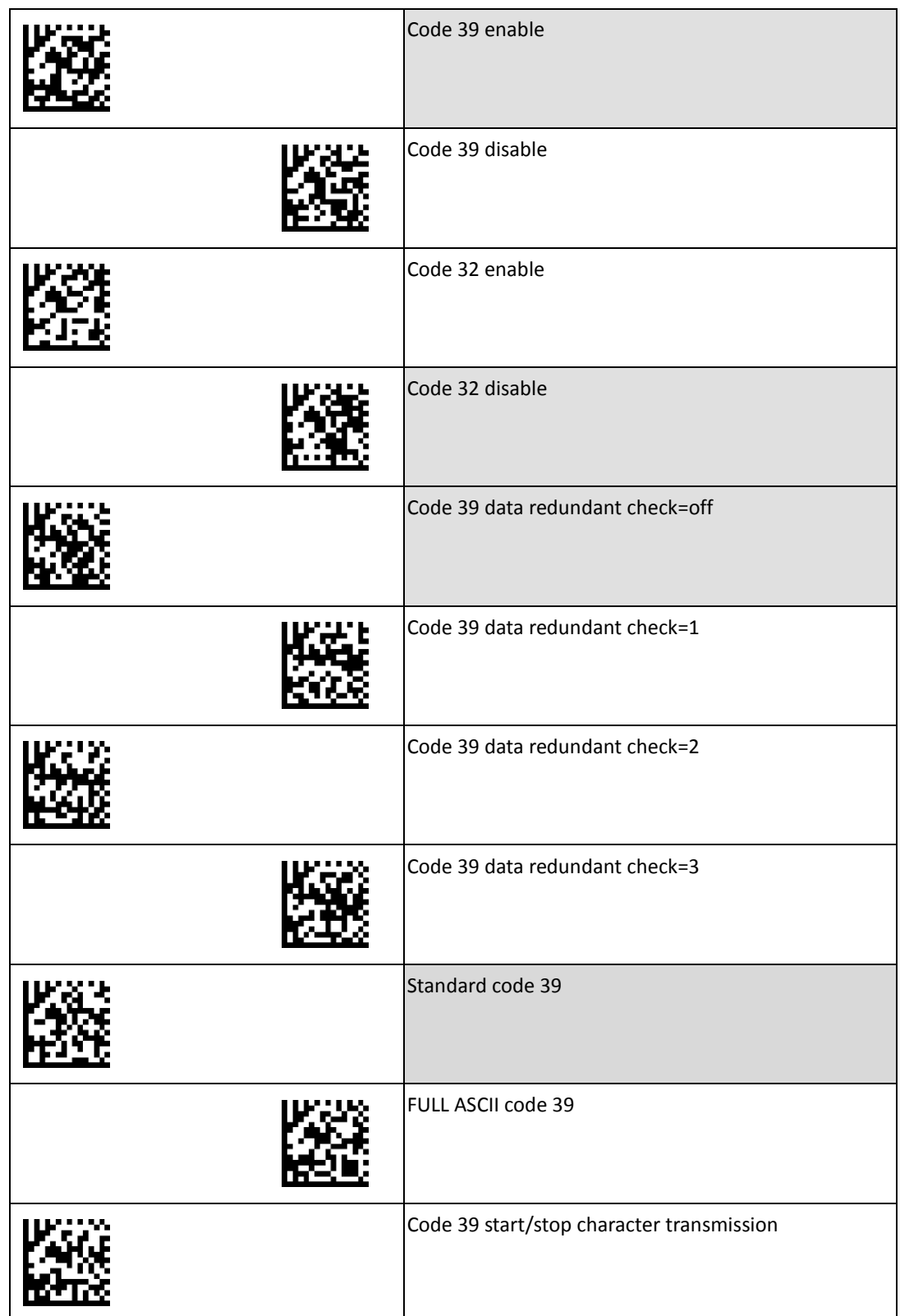

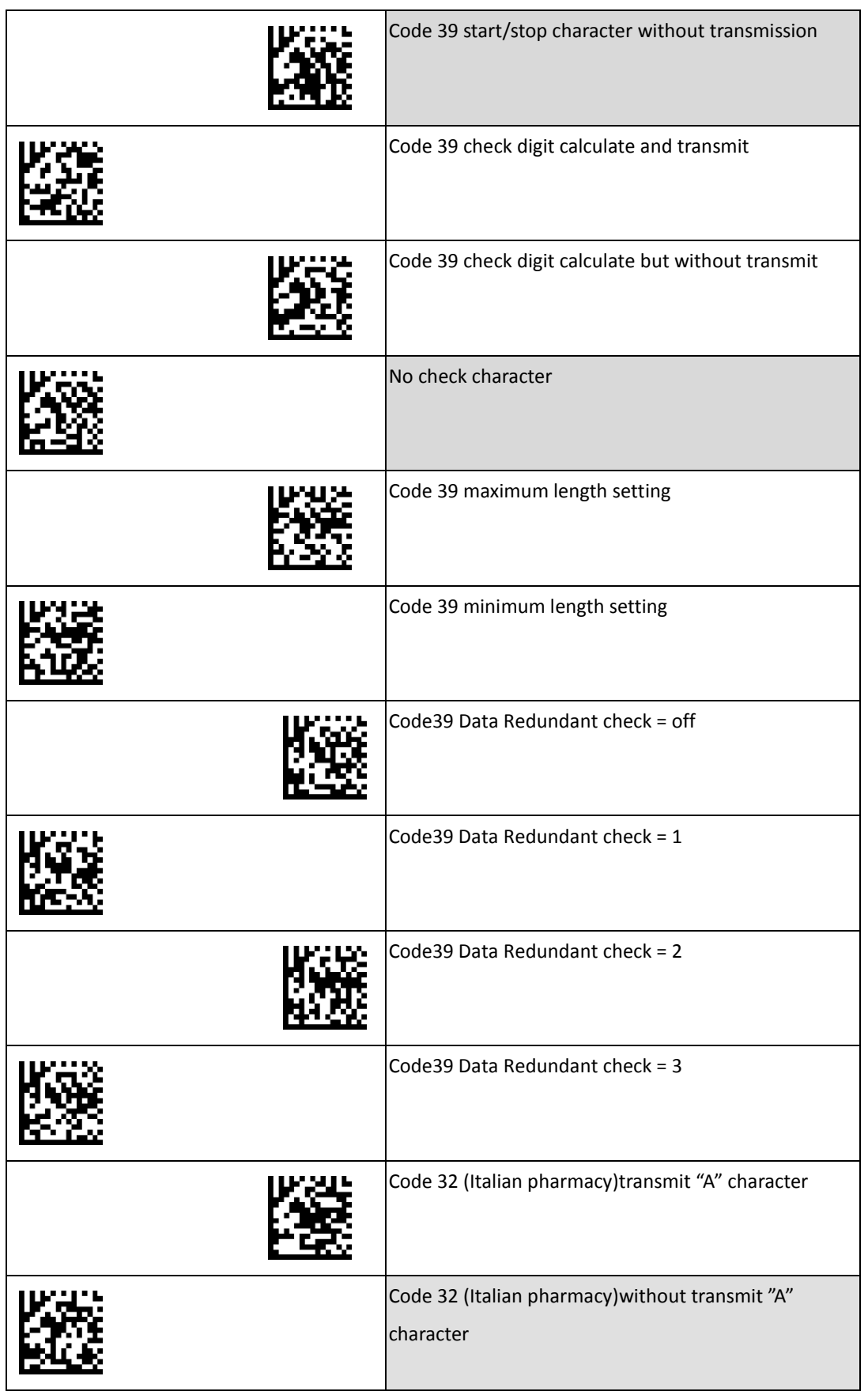

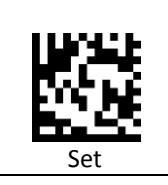

#### <span id="page-16-0"></span>**Code 93 Settings**

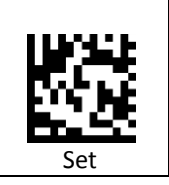

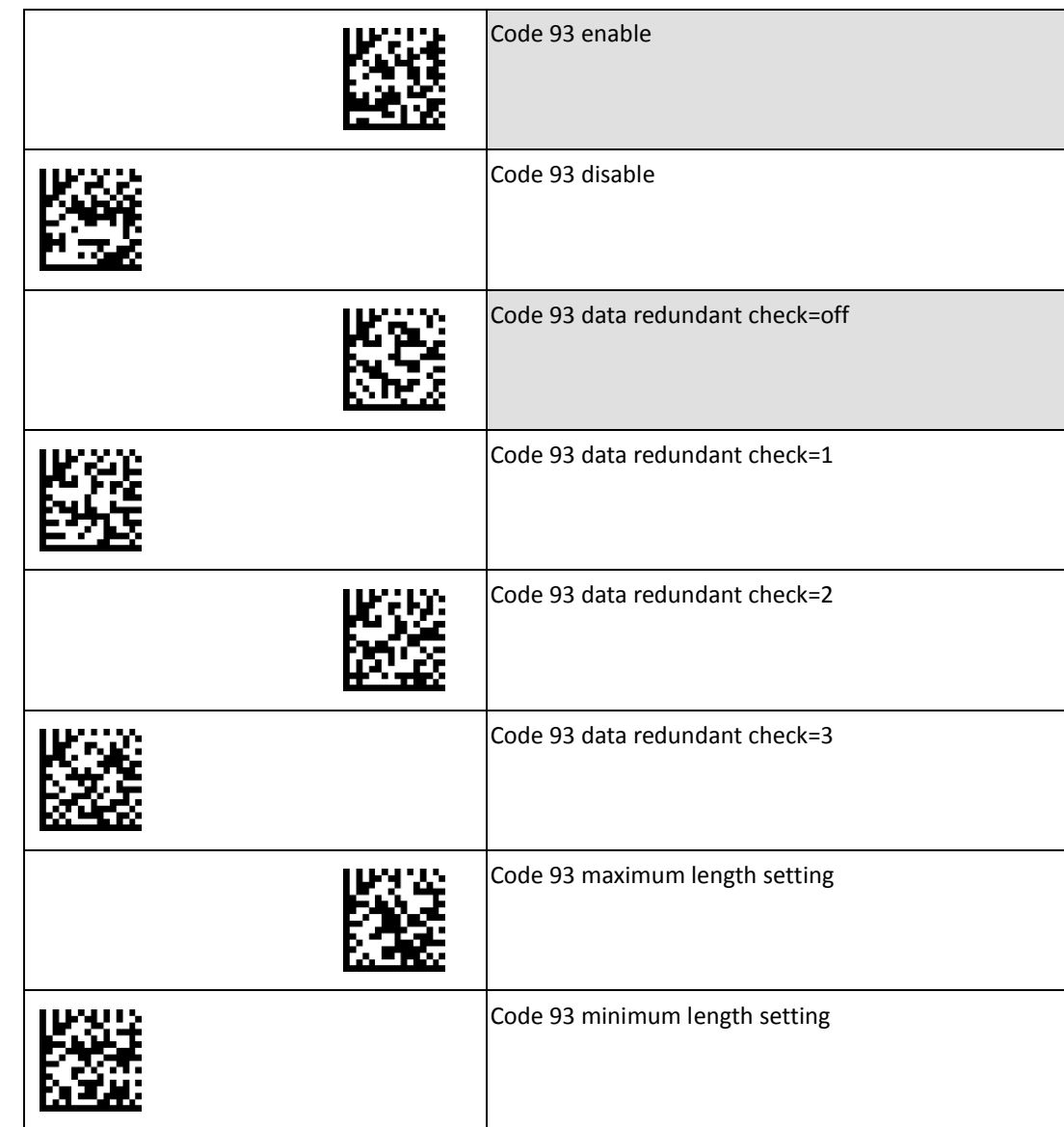

#### <span id="page-17-0"></span>**Code 128/EAN 128 Settings**

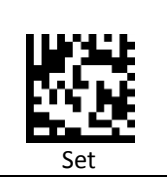

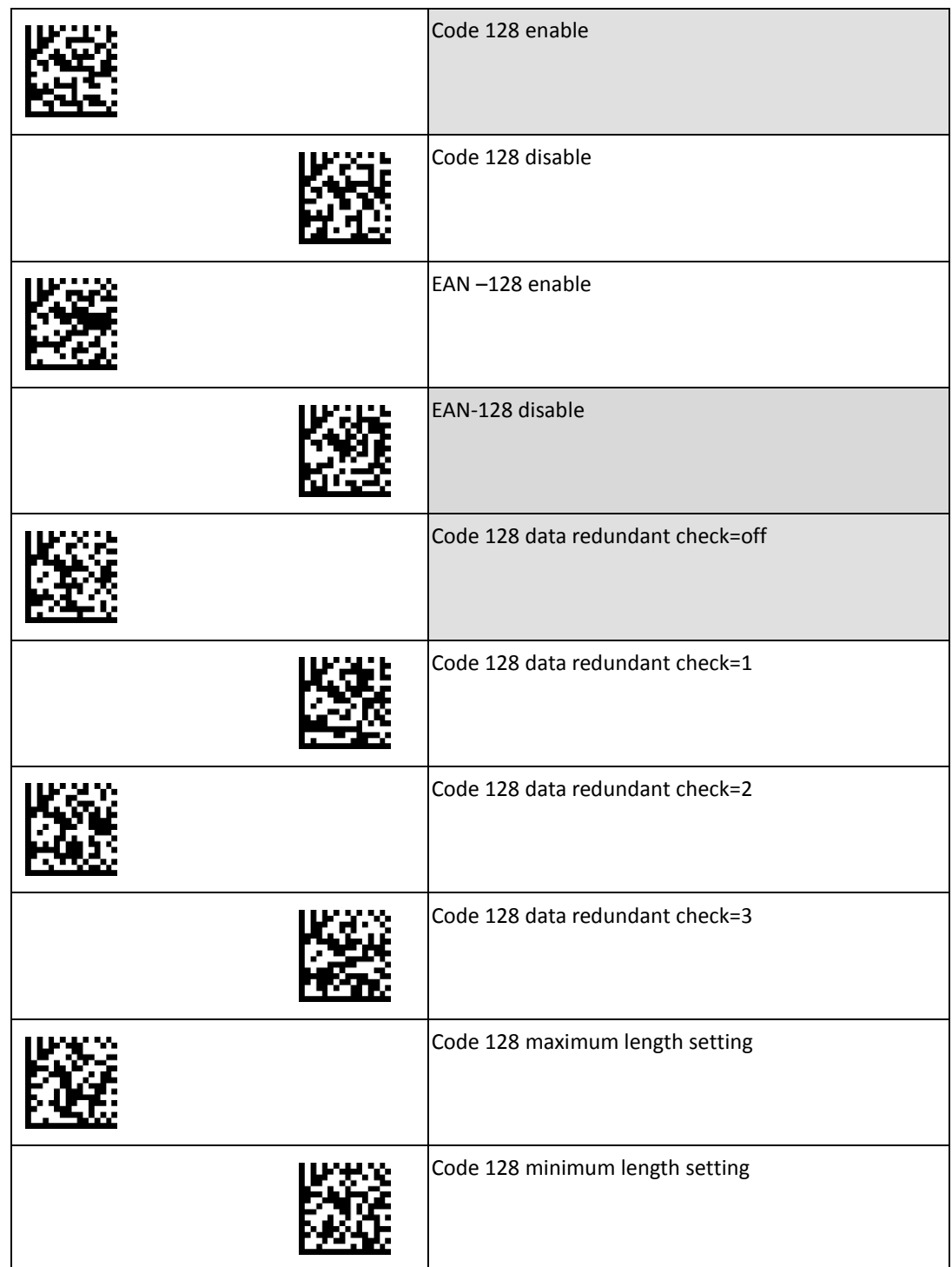

#### <span id="page-18-0"></span>**Chinese Postcode Settings**

Set

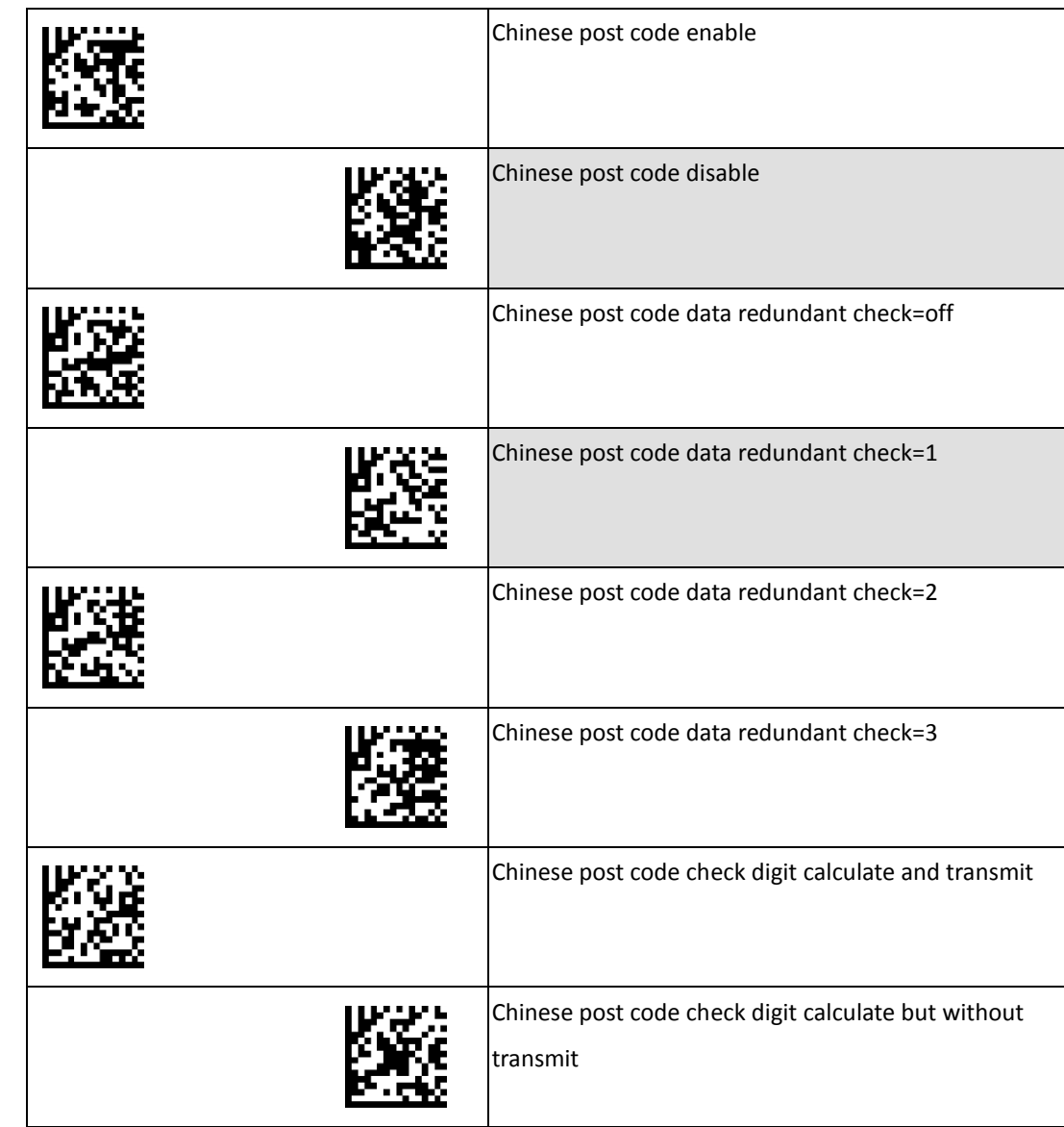

#### <span id="page-19-0"></span>**MSI Settings**

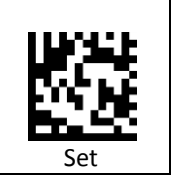

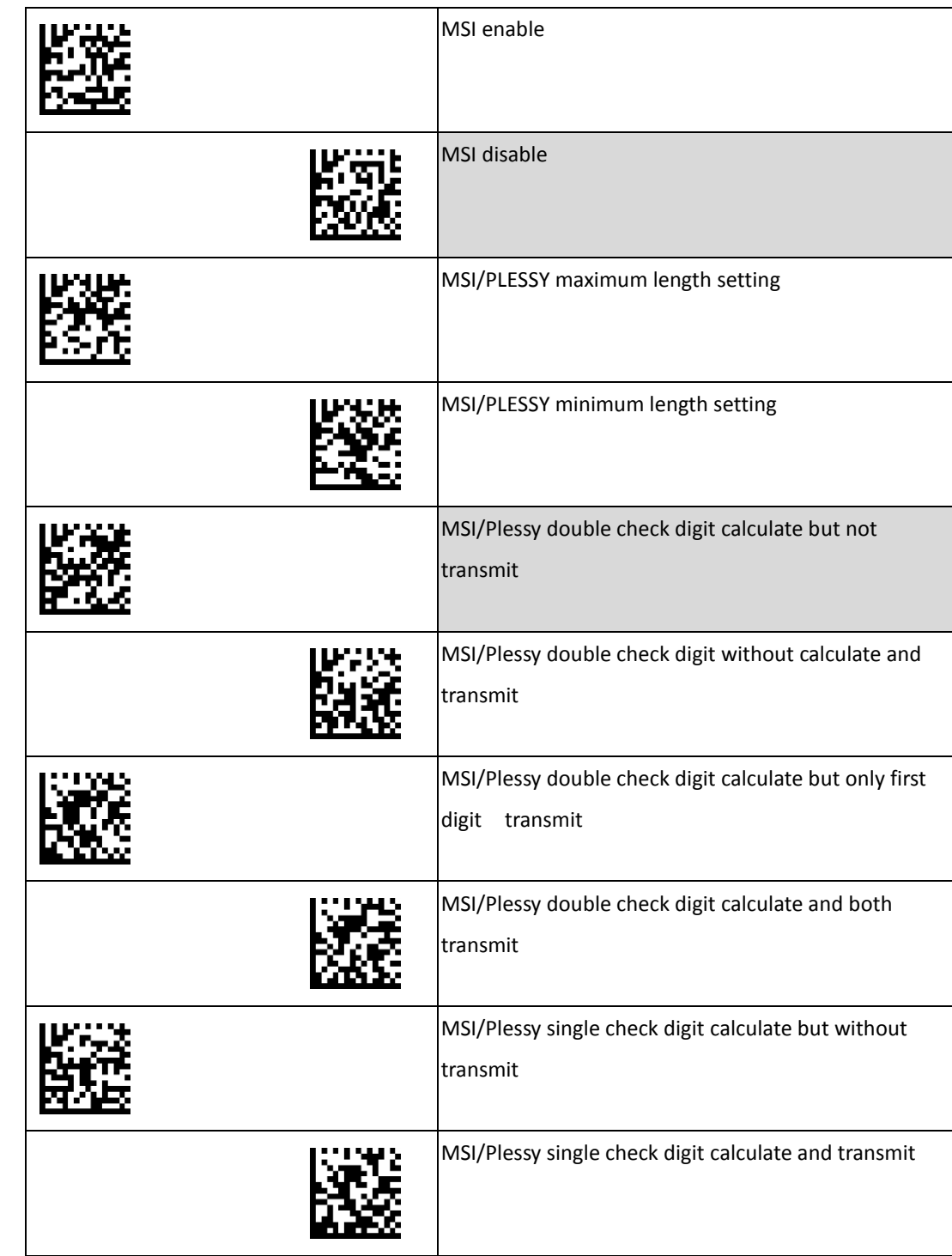

#### <span id="page-20-0"></span>**Code 11 Settings**

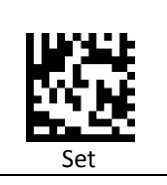

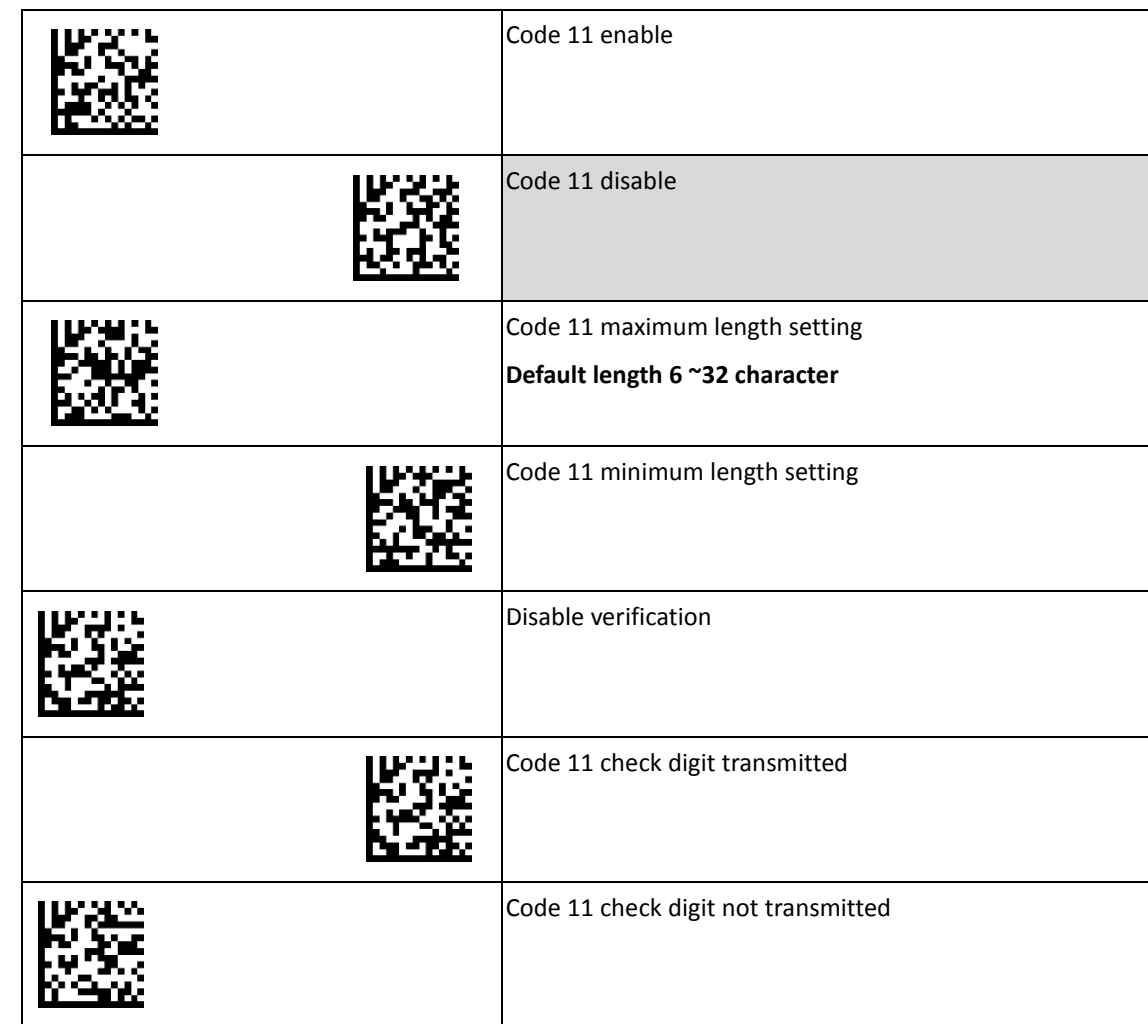

### <span id="page-21-0"></span>**ITF 2 of 5 Settings**

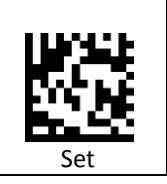

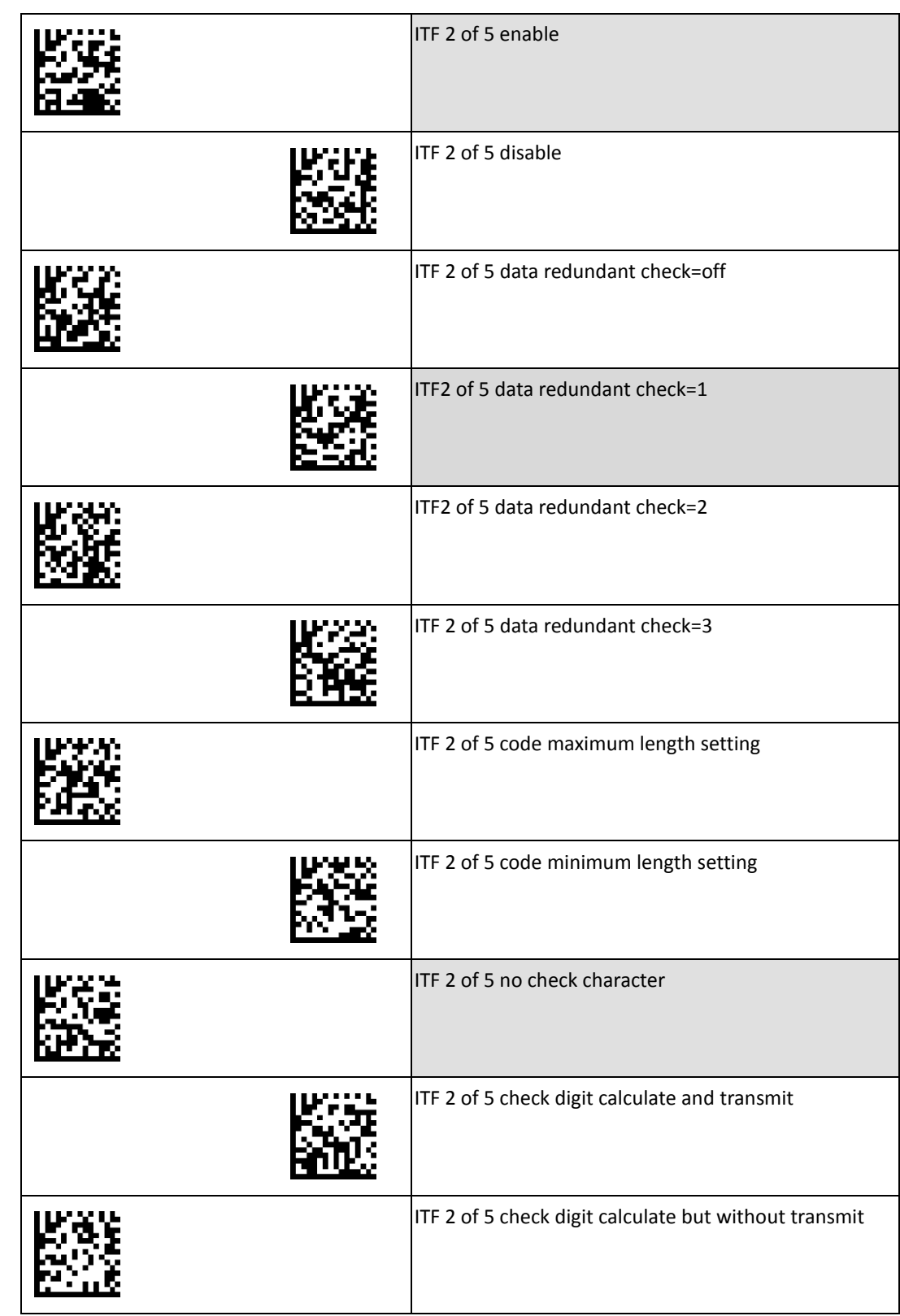

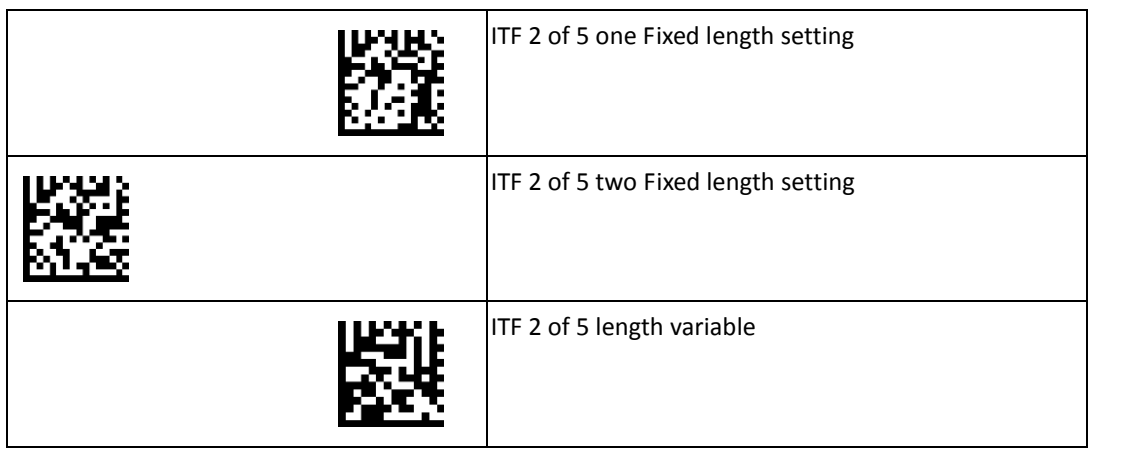

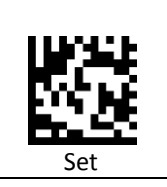

#### <span id="page-22-0"></span>**Telepen Settings**

To change any option, scan the appropriate barcode(s) provided.

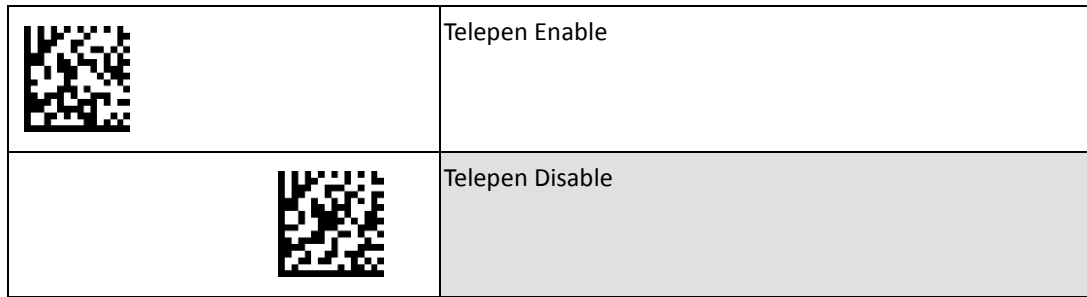

#### <span id="page-22-1"></span>**Pharmacode Settings**

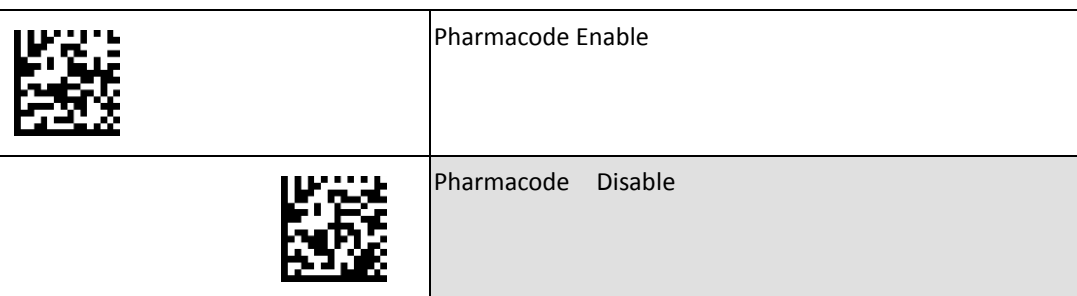

### <span id="page-23-0"></span>**UPC/EAN/JAN Settings**

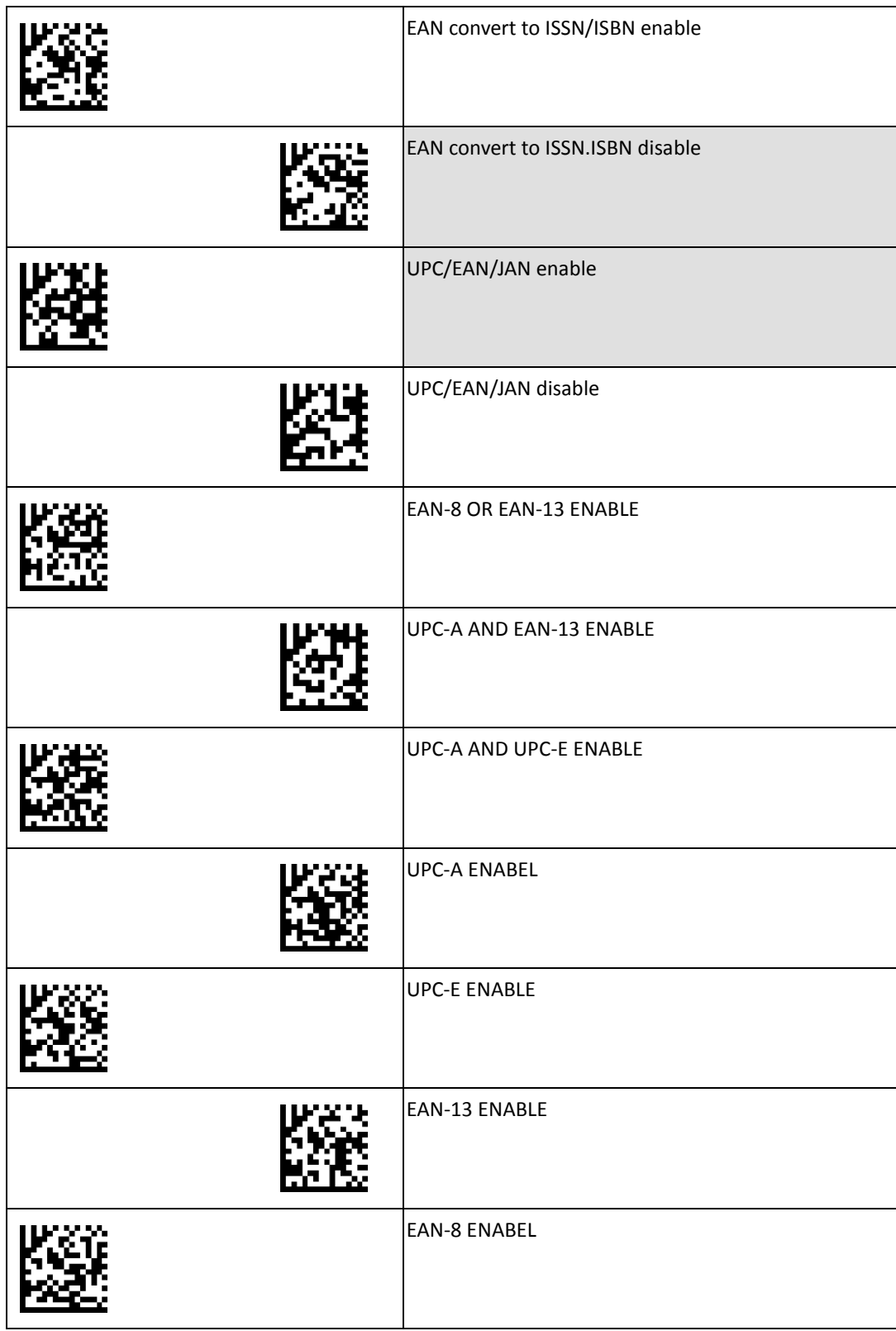

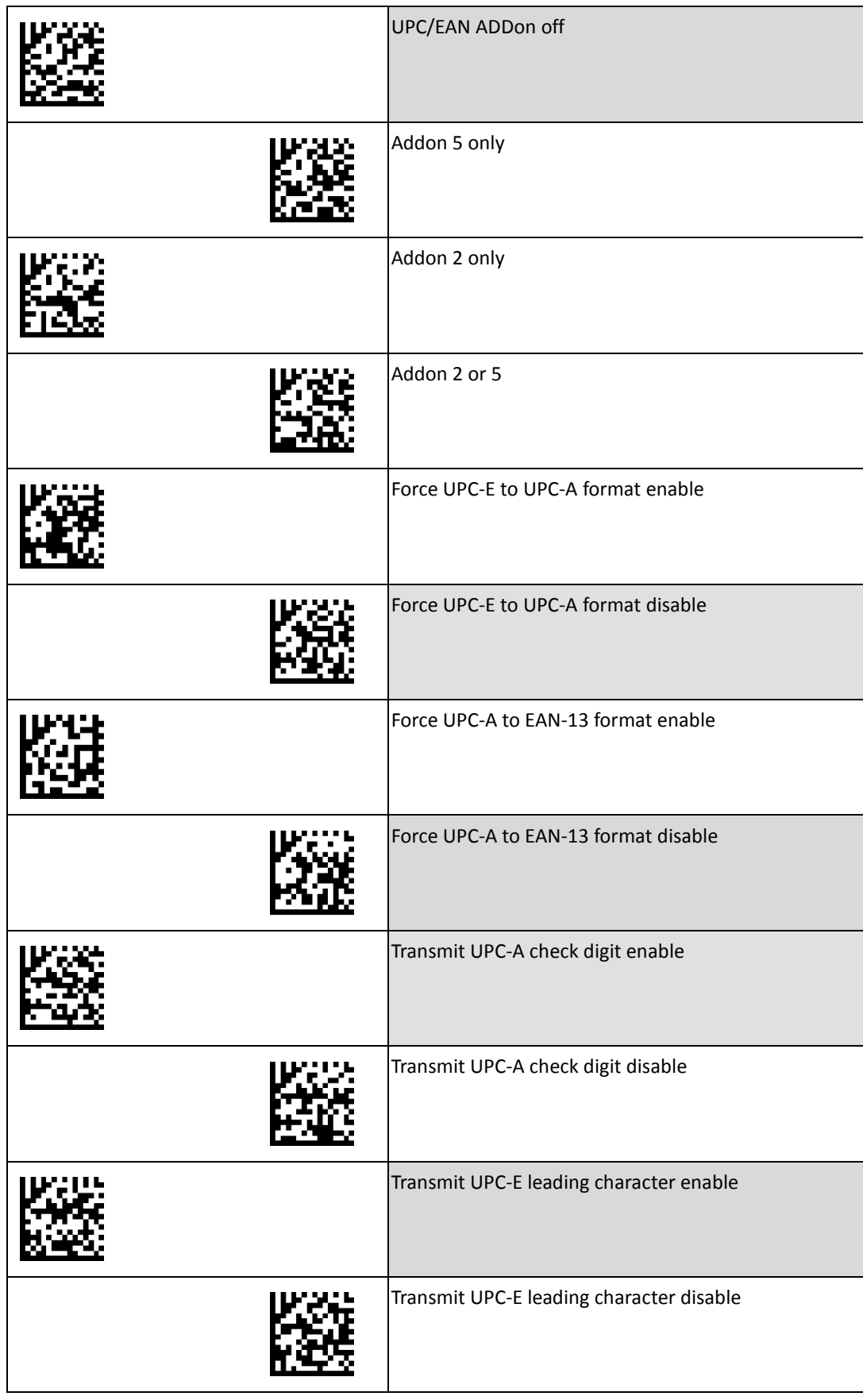

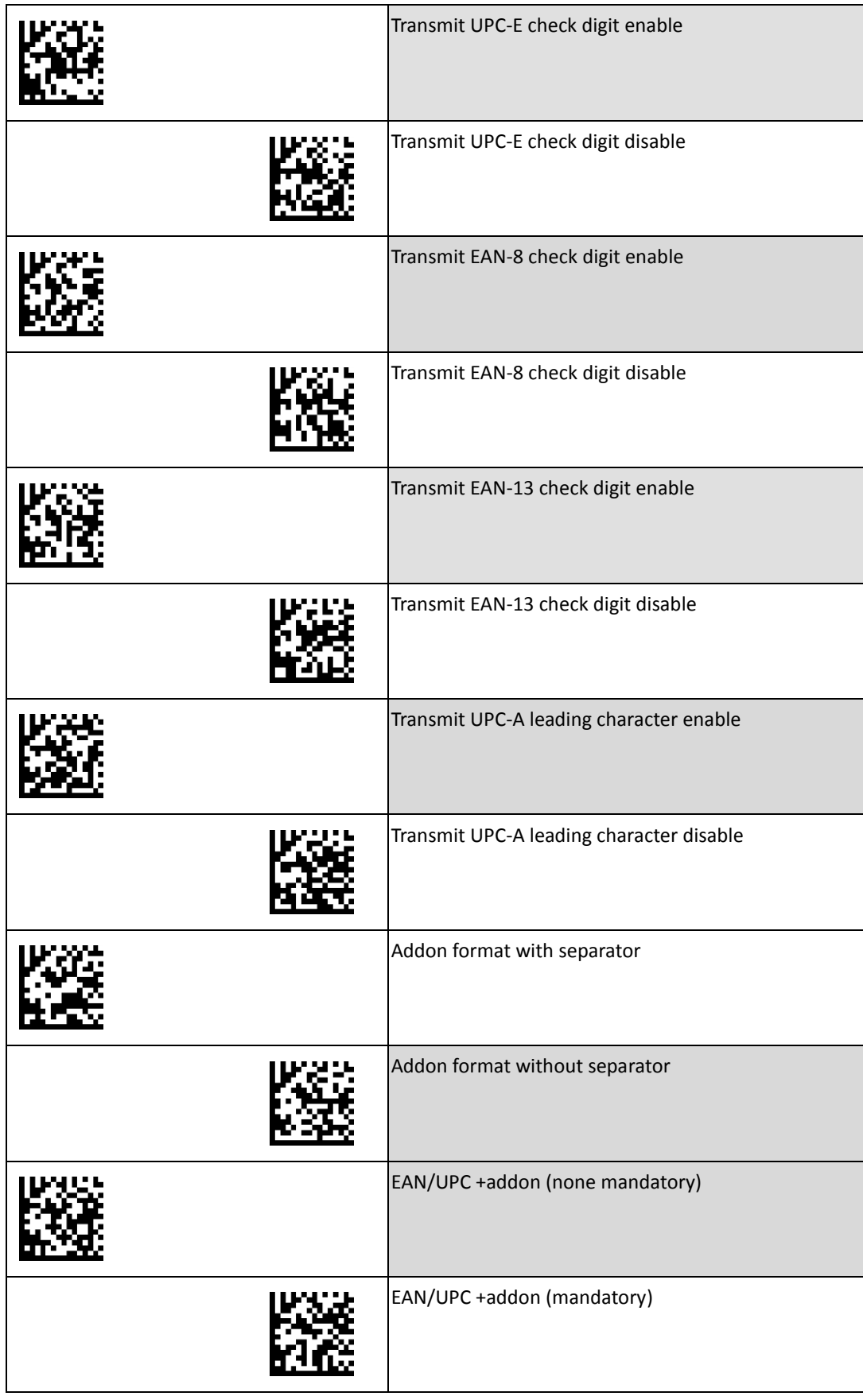

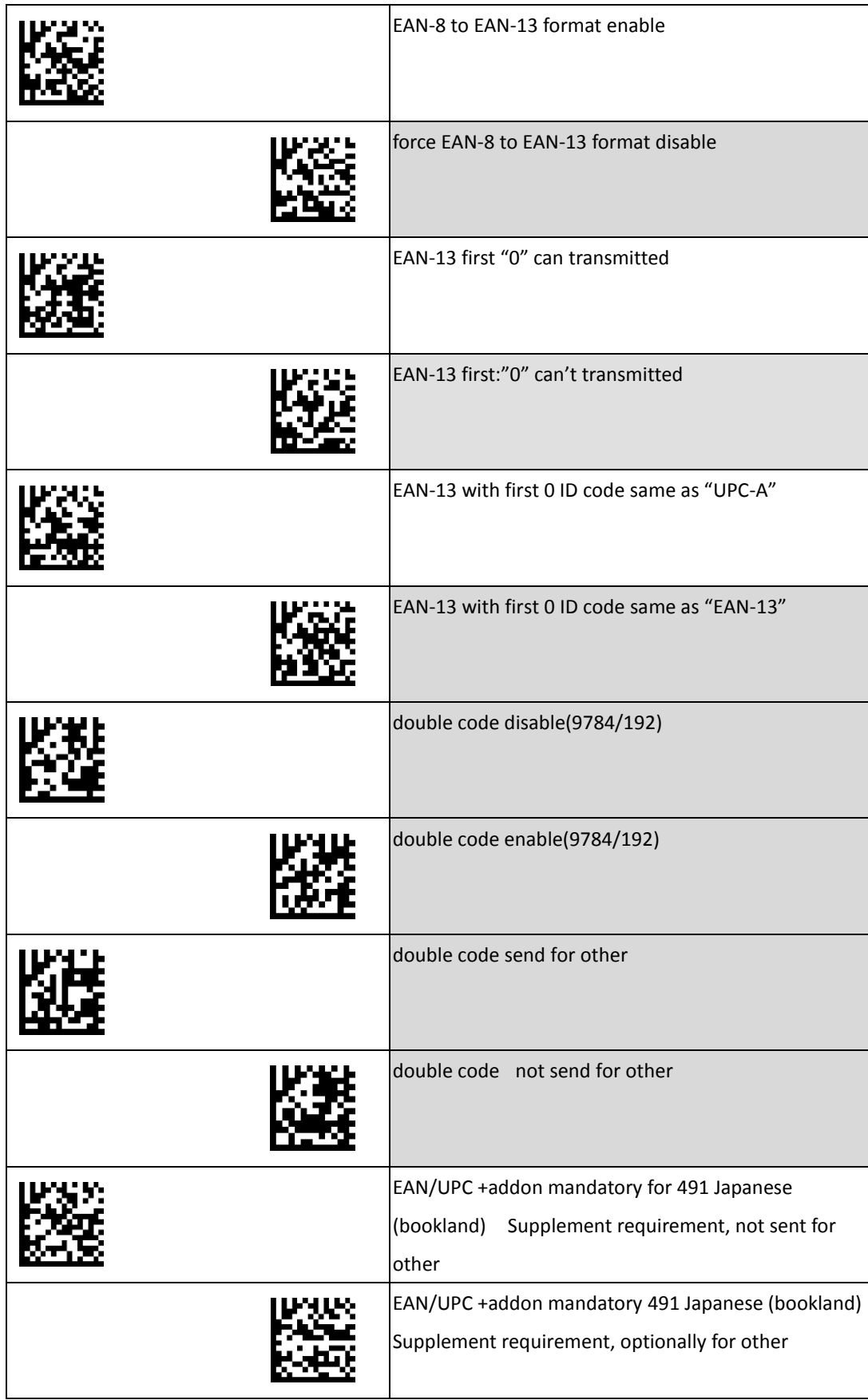

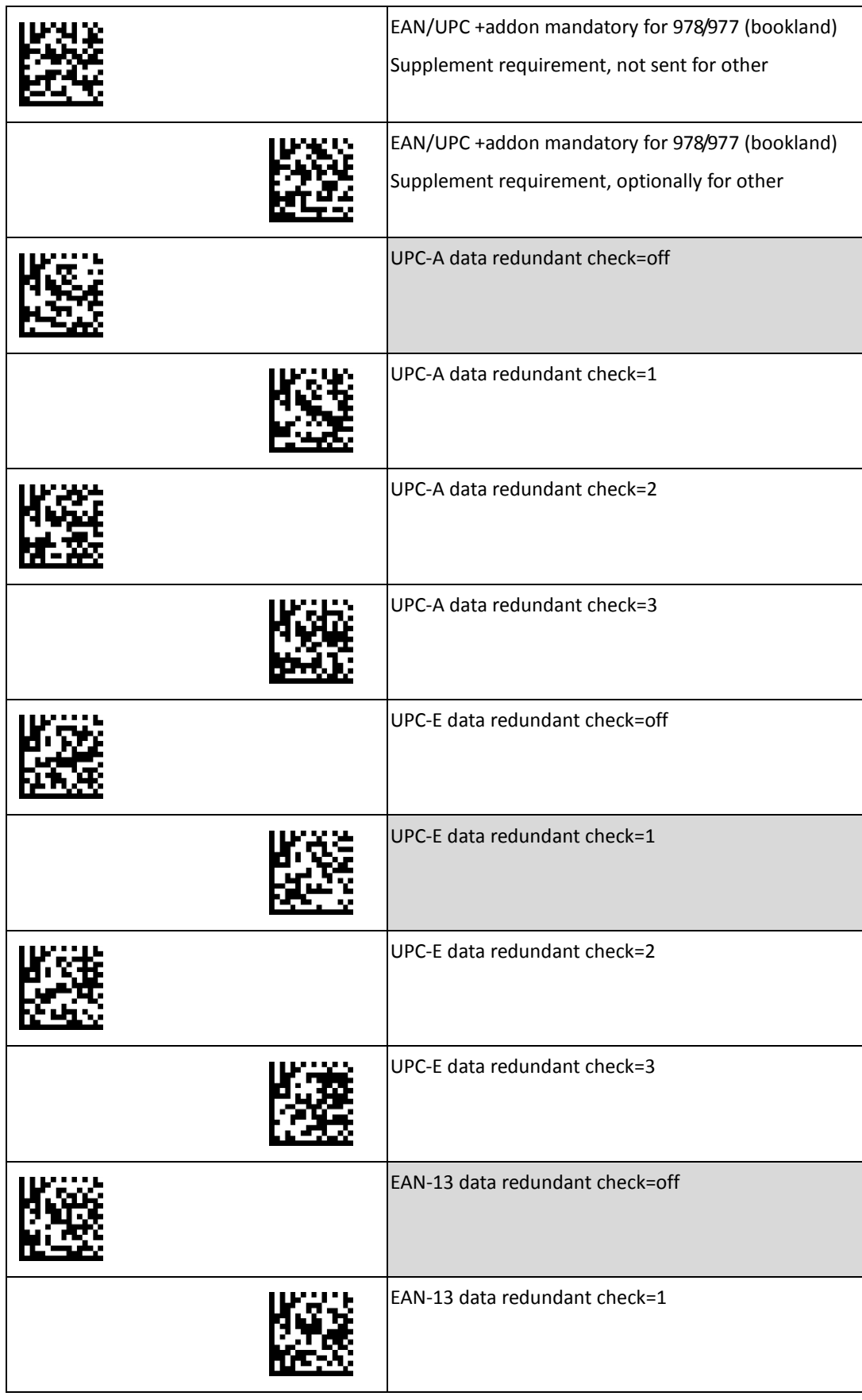

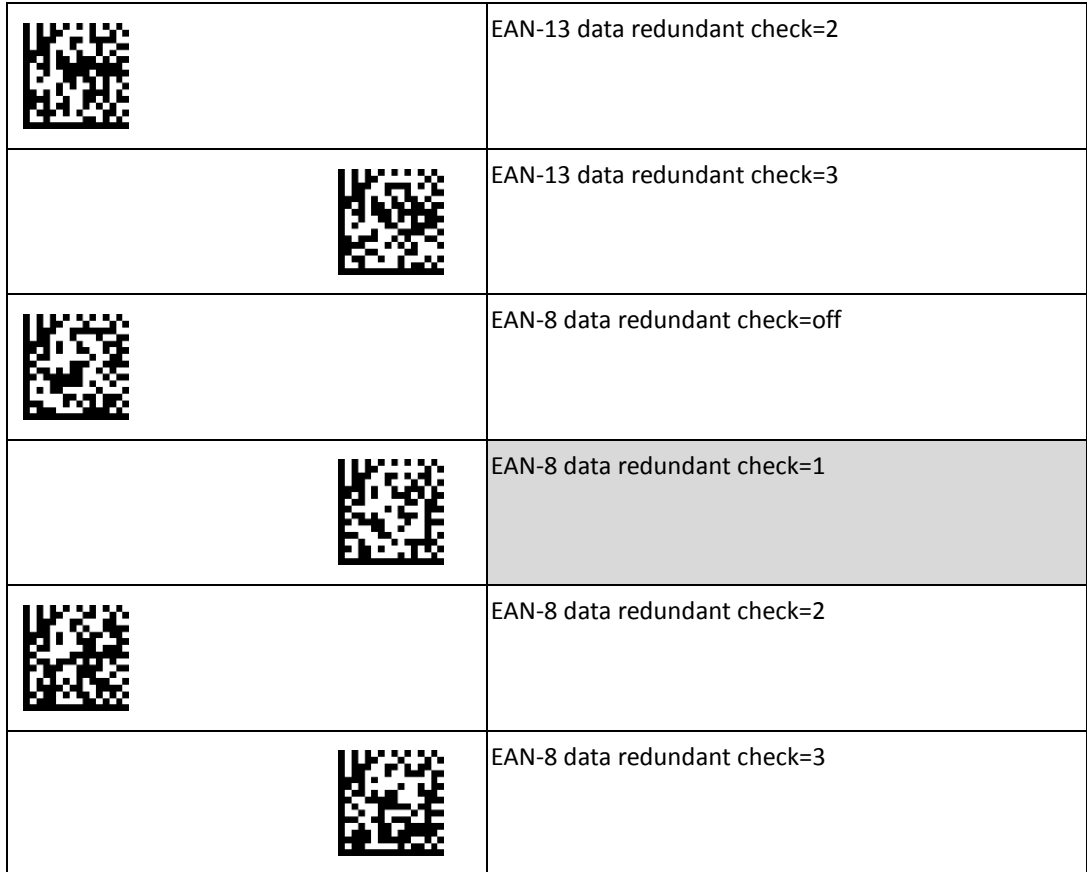

### <span id="page-29-0"></span>**Standard 2 of 5 Settings**

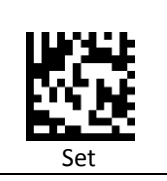

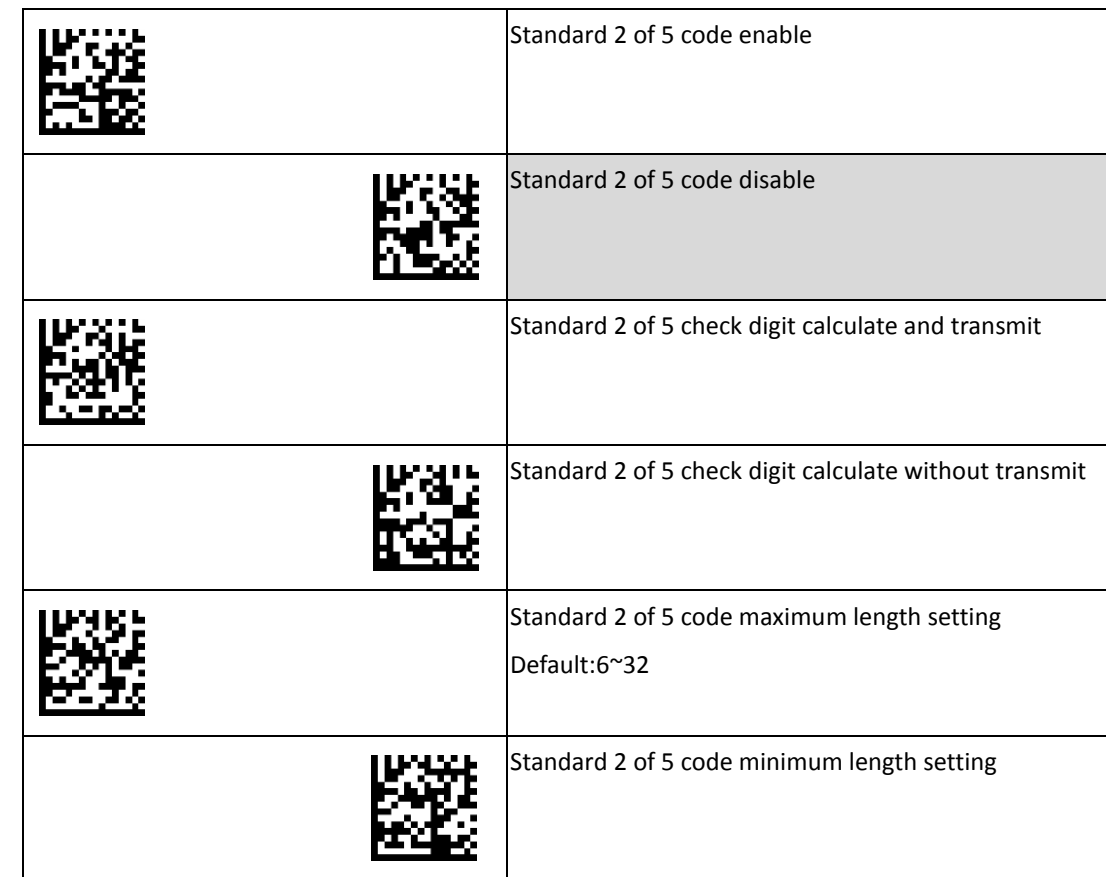

### <span id="page-30-0"></span>**Industrial 2 of 5 Settings**

Set

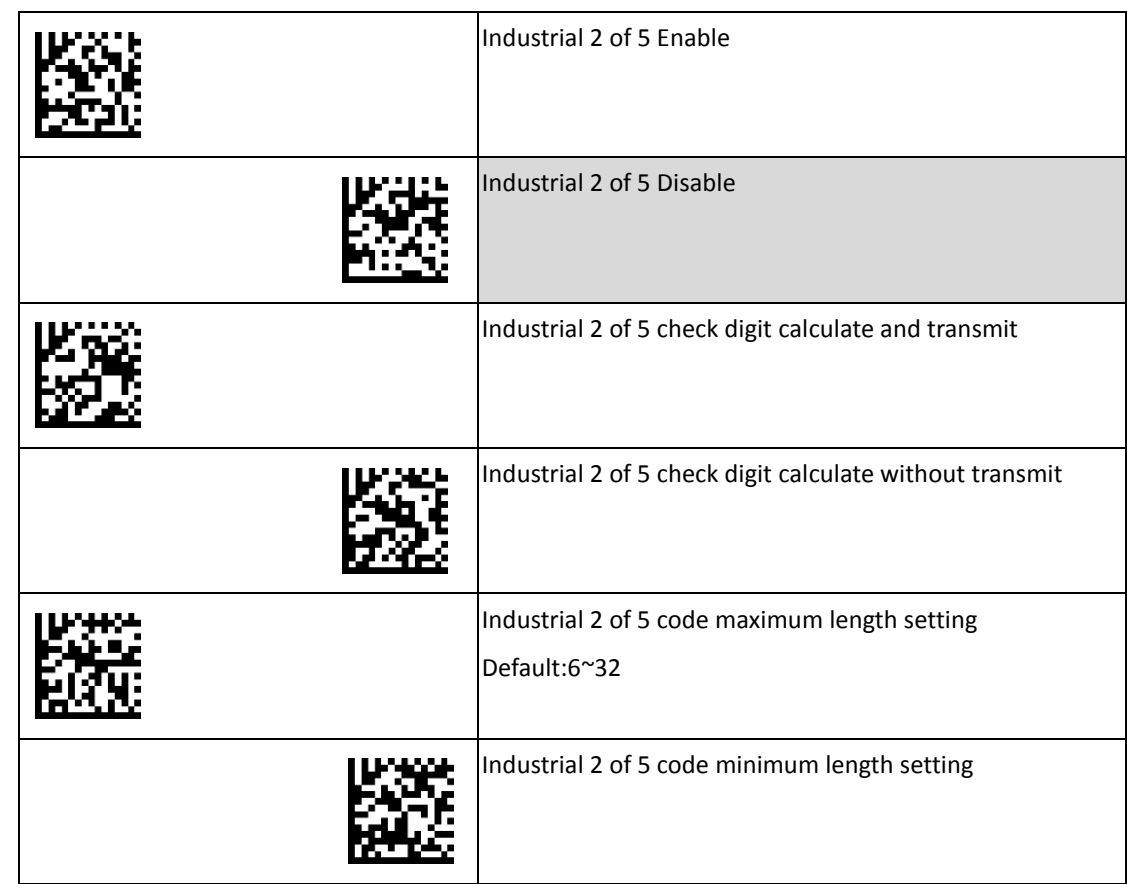

### <span id="page-31-0"></span>**Matrix 2 of 5 Settings**

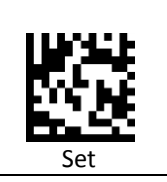

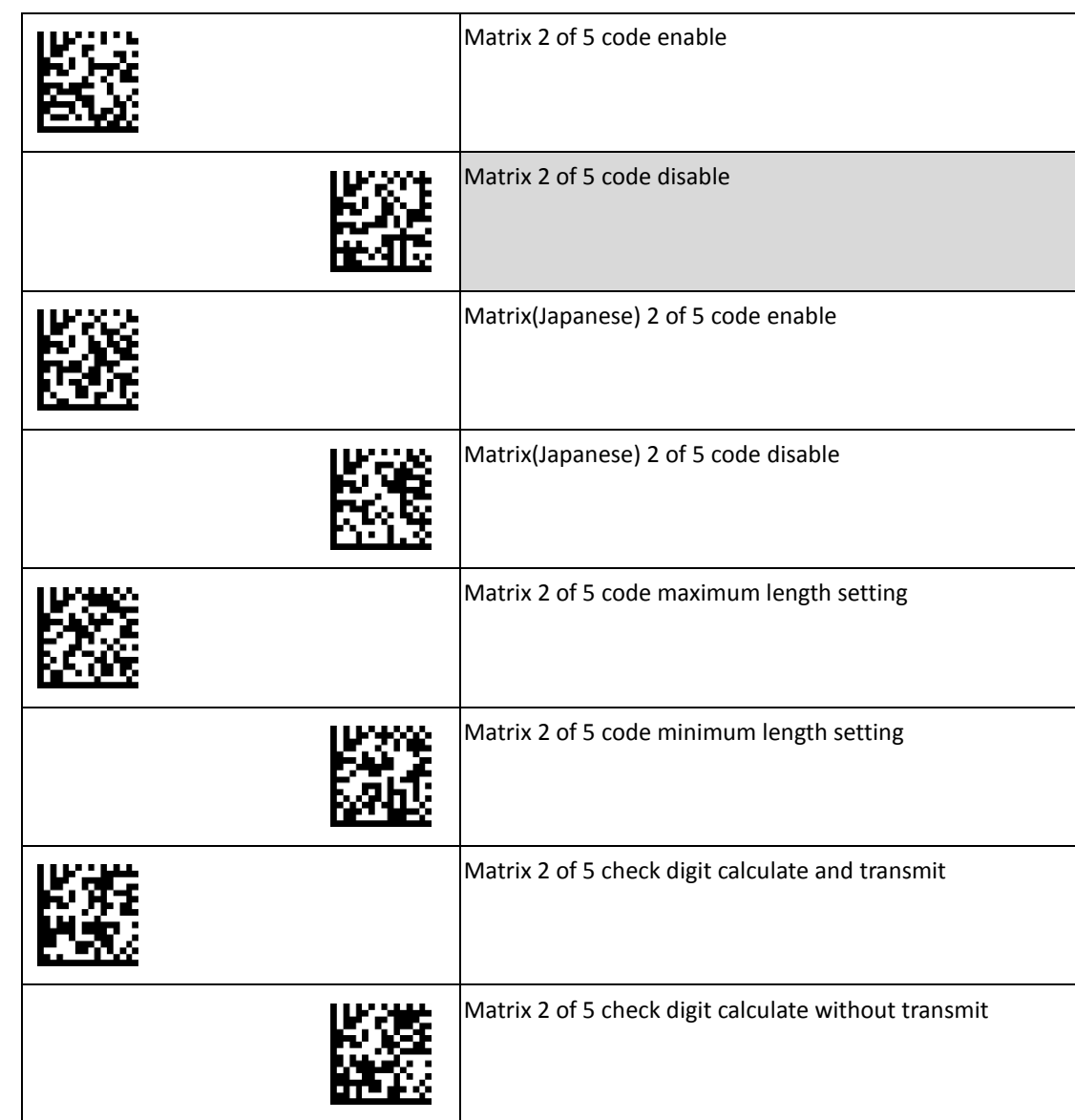

#### <span id="page-32-0"></span>**GS1 Settings**

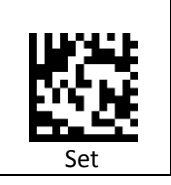

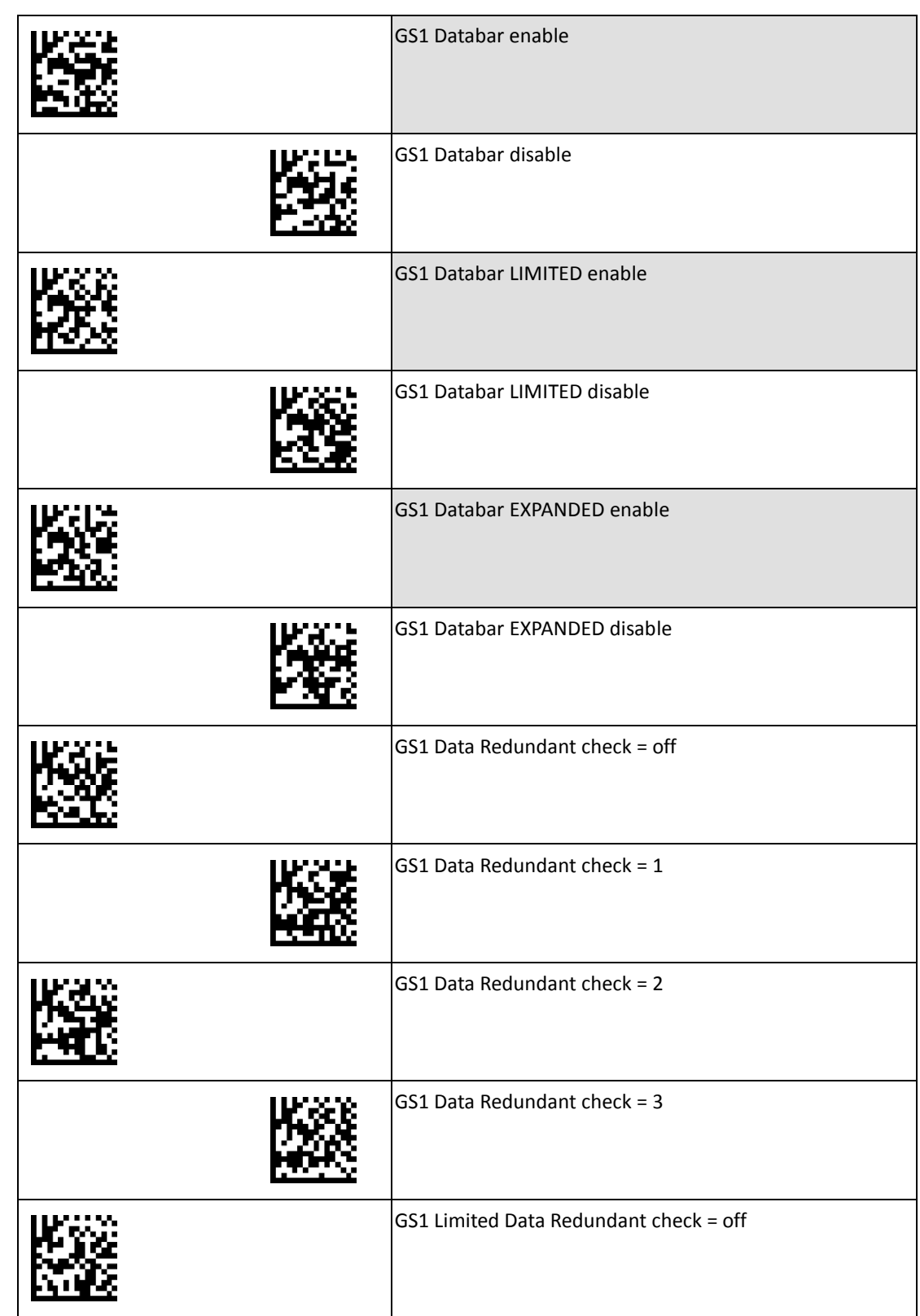

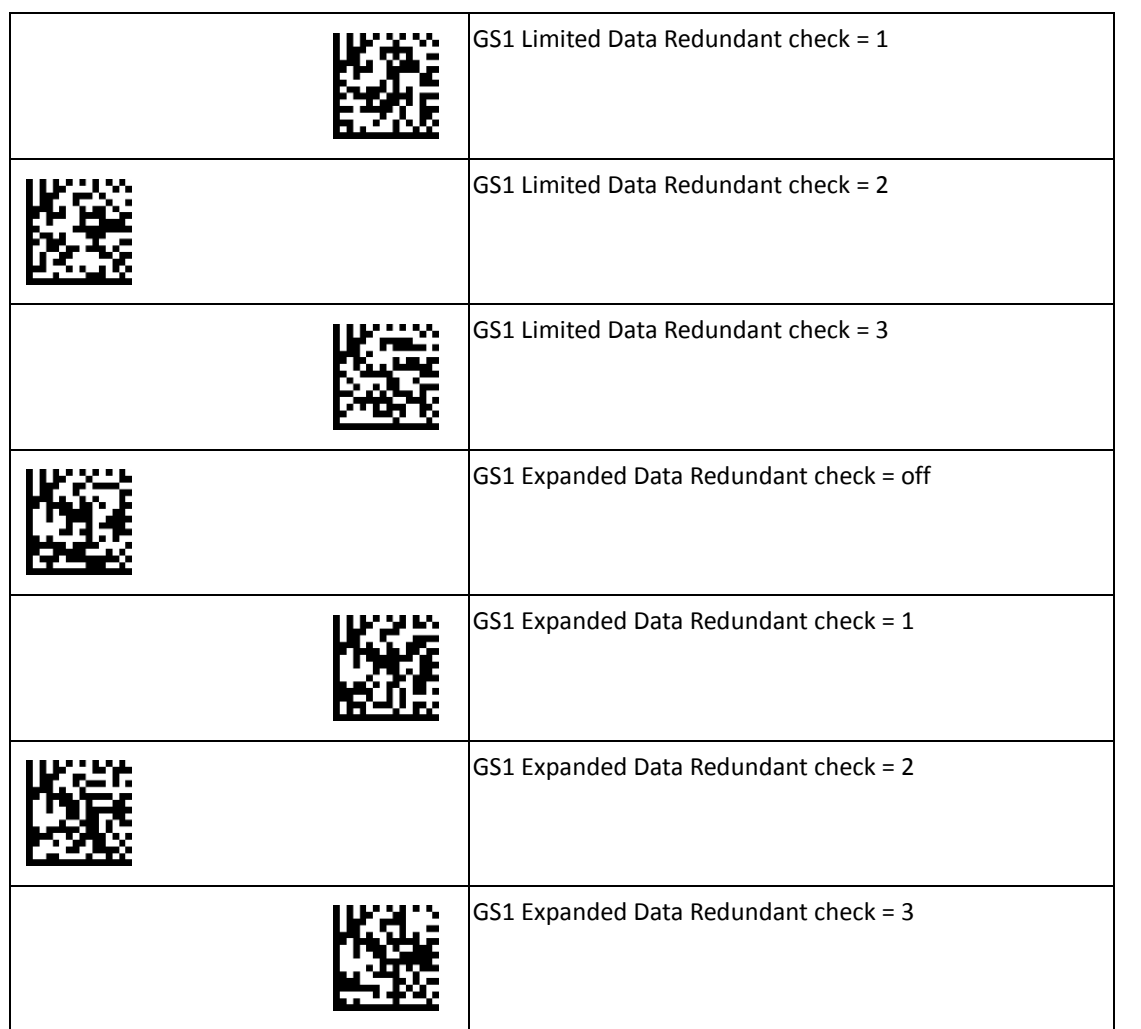

Set

ΙЦ

#### <span id="page-34-0"></span>**QR Code Settings**

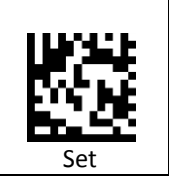

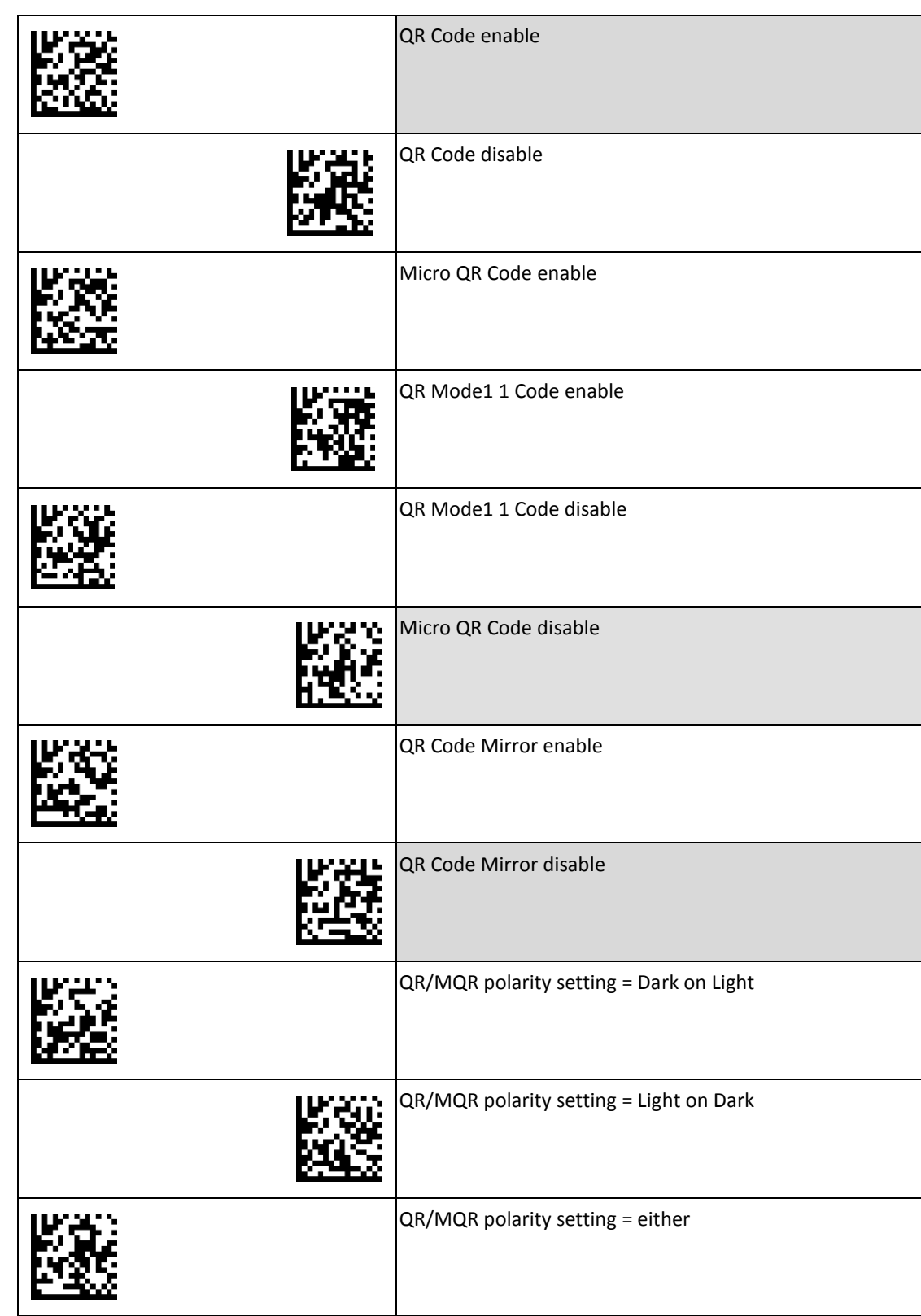

#### <span id="page-35-0"></span>**Data Matrix Settings**

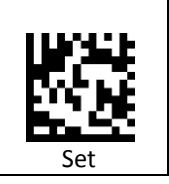

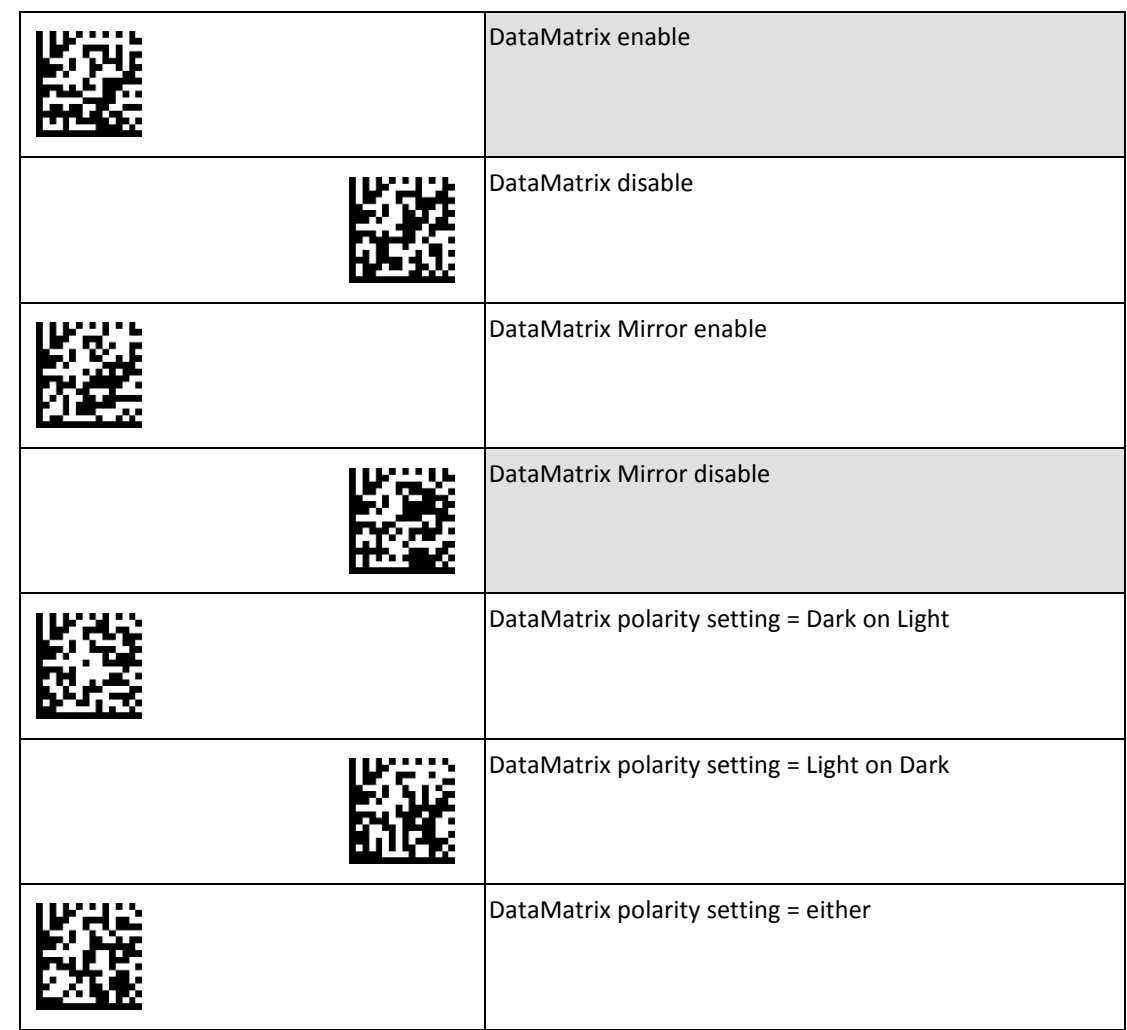

#### <span id="page-36-0"></span>**PDF417 Settings**

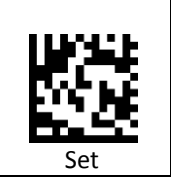

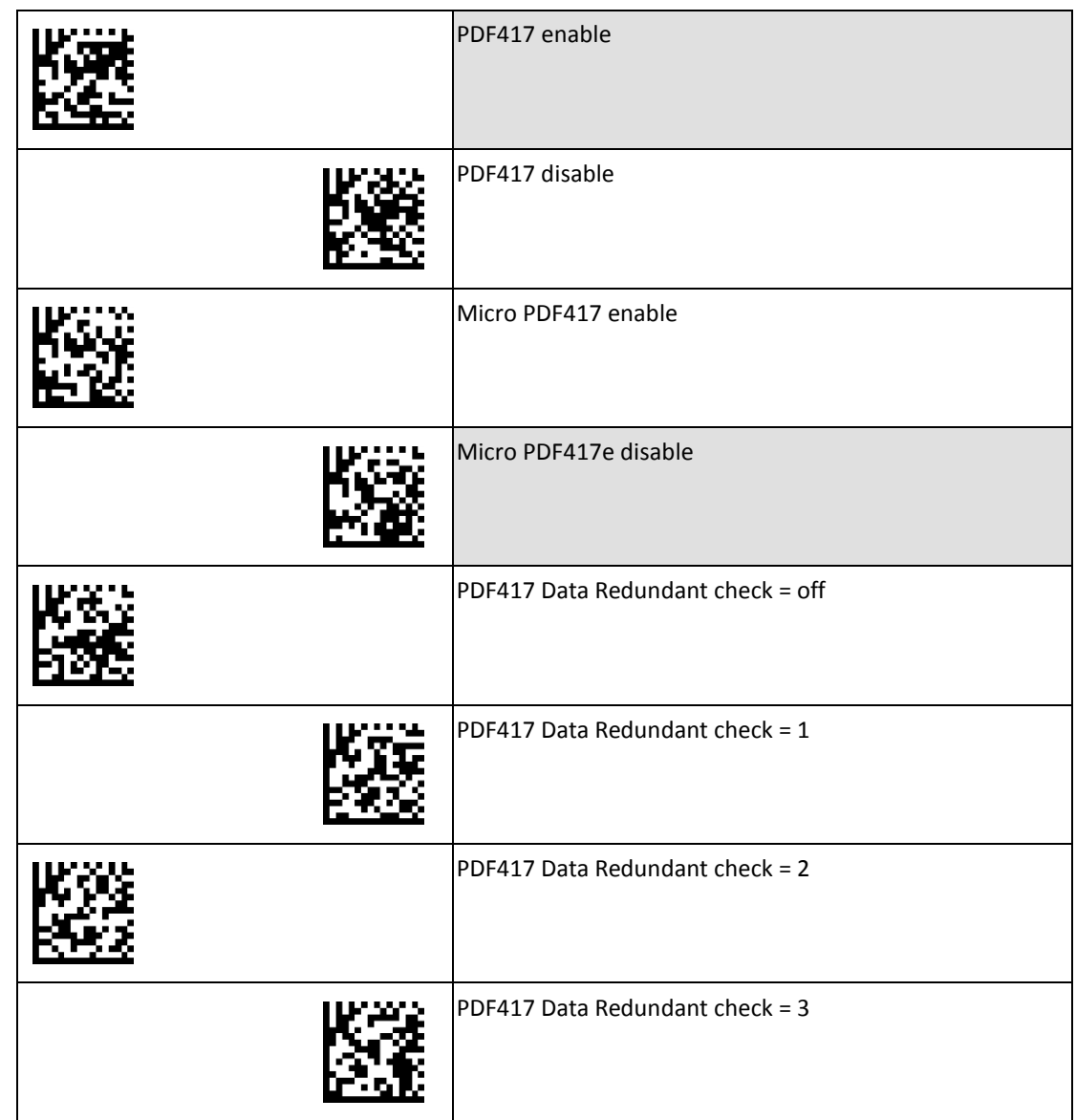

#### <span id="page-37-0"></span>**Aztec Settings**

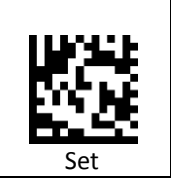

To change any option, scan the appropriate barcode(s) provided.

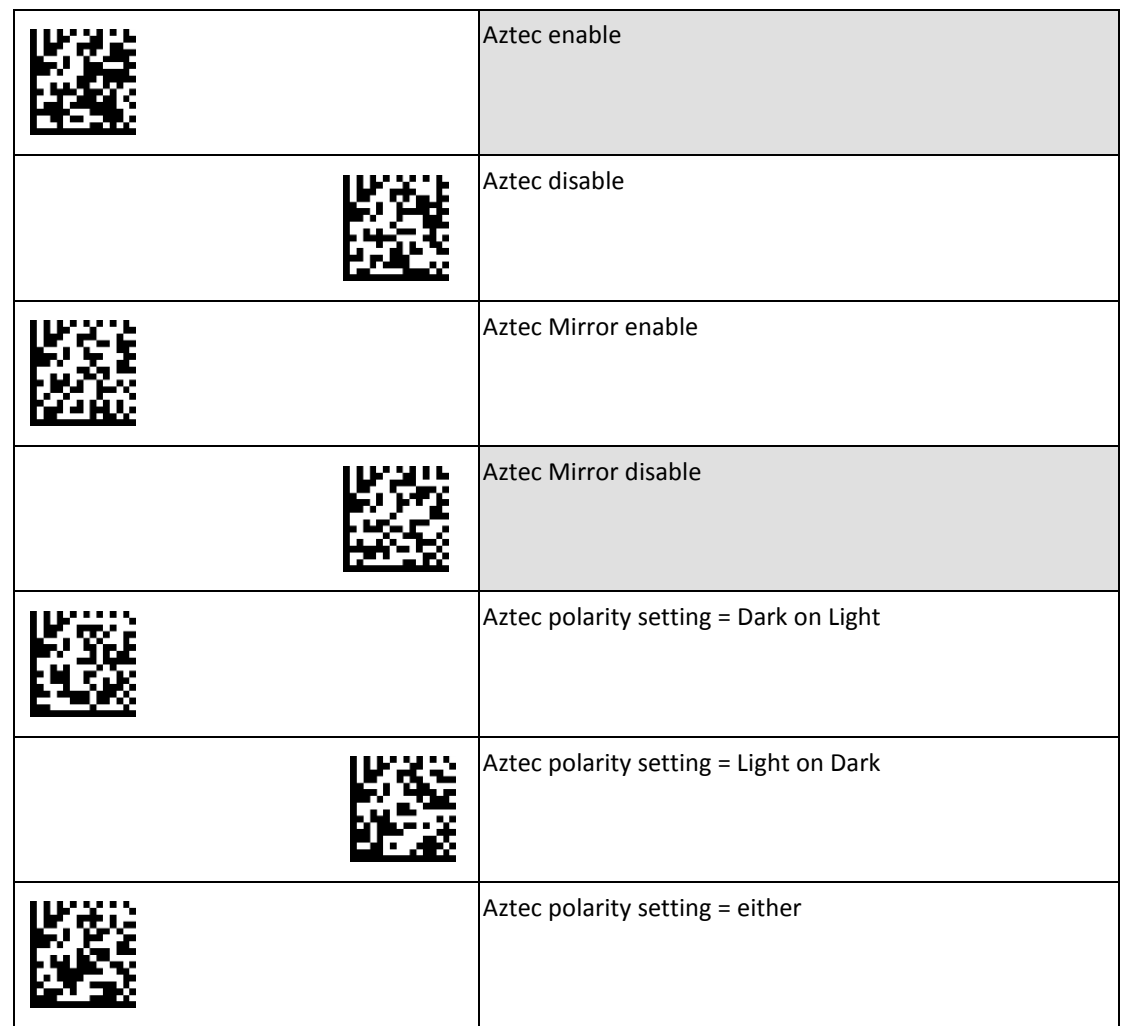

#### <span id="page-37-1"></span>**Maxicode Settings**

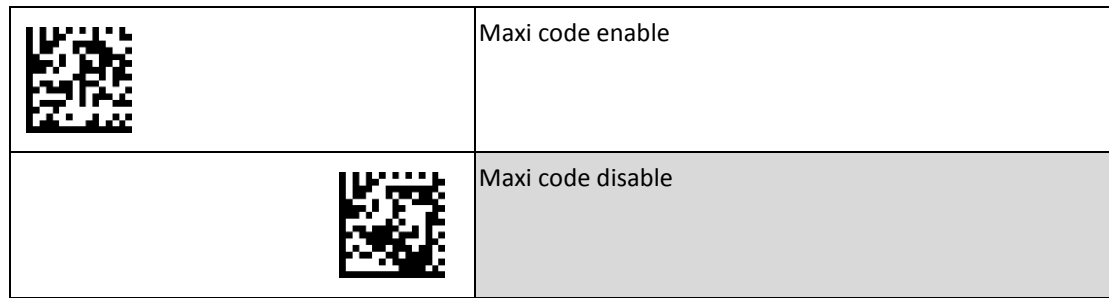

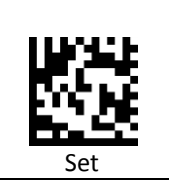

#### <span id="page-38-0"></span>**Postcode Settings**

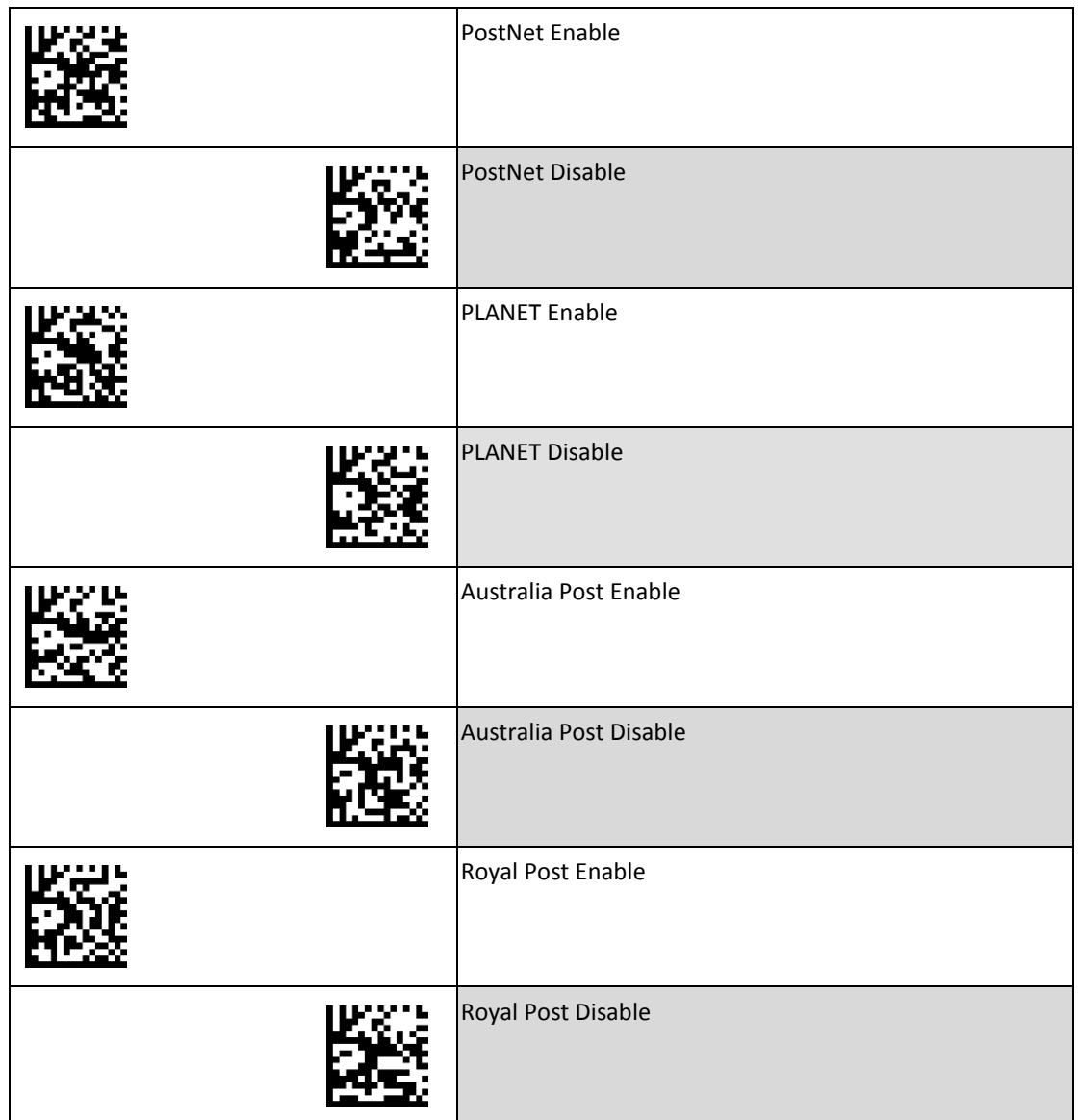

#### <span id="page-39-0"></span>**Codabloc F Settings**

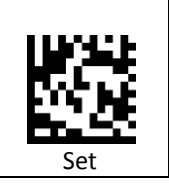

To change any option, scan the appropriate barcode(s) provided.

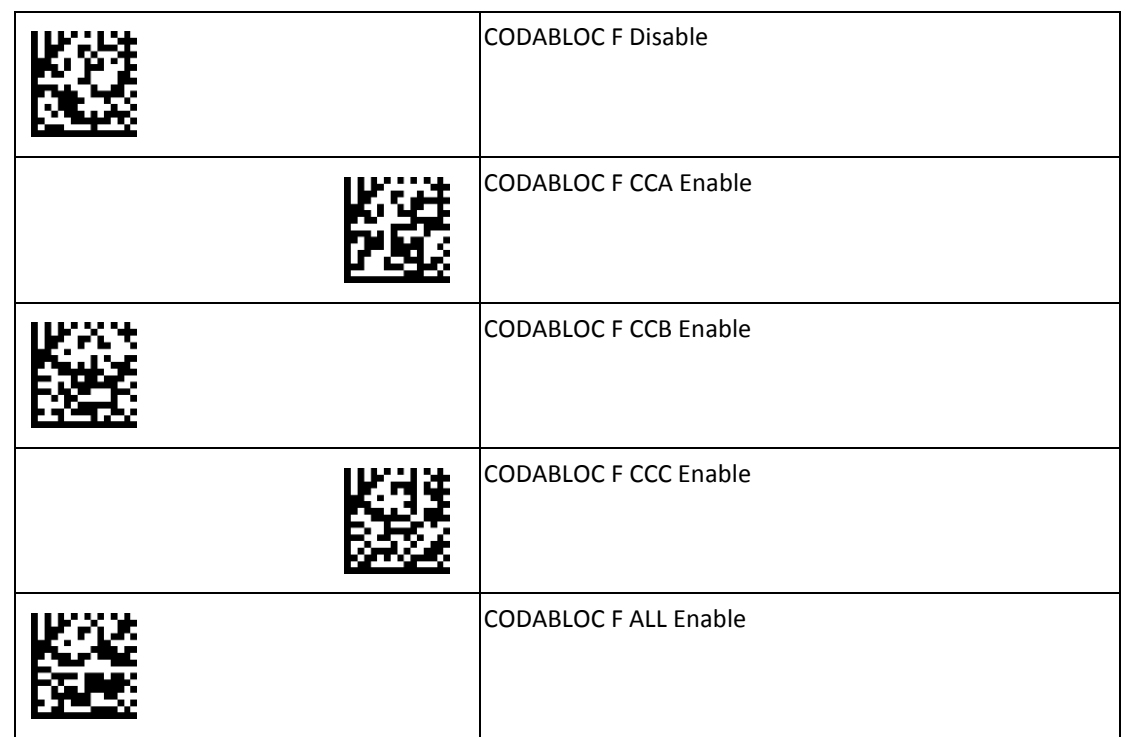

#### <span id="page-39-1"></span>**Identifier Code Settings**

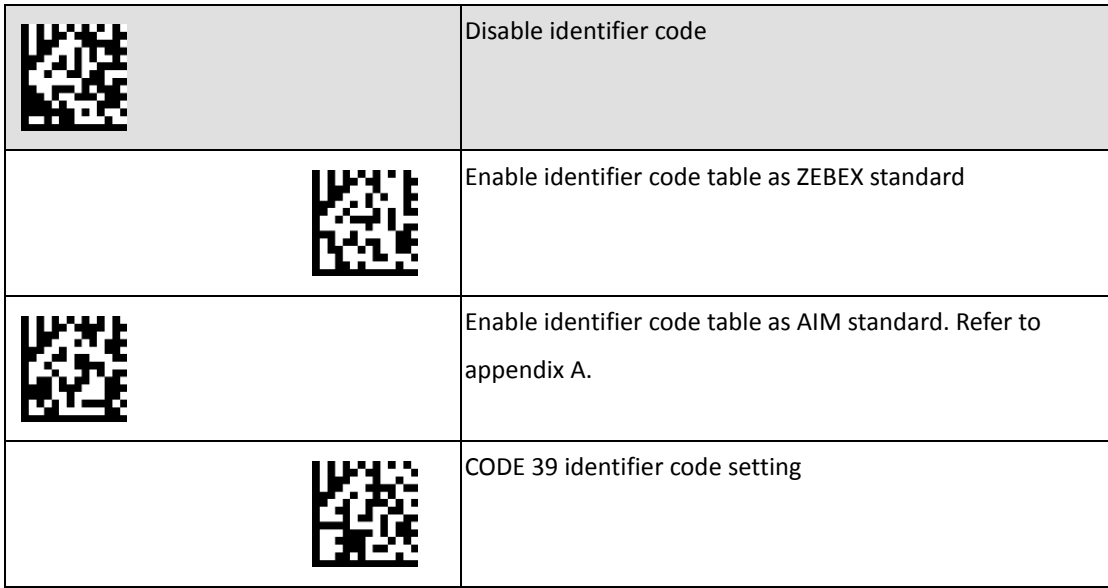

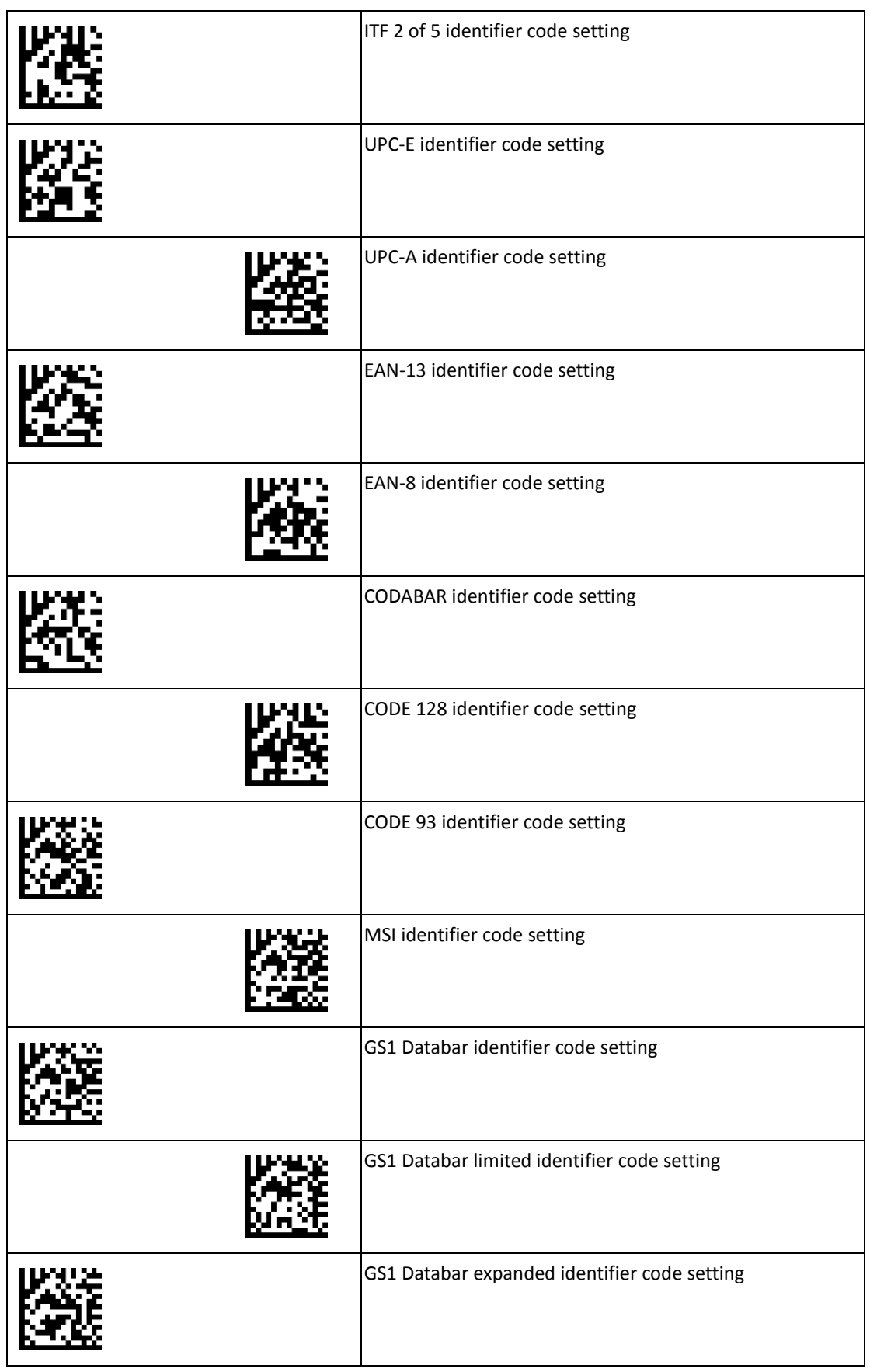

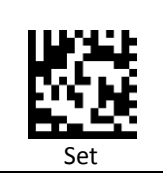

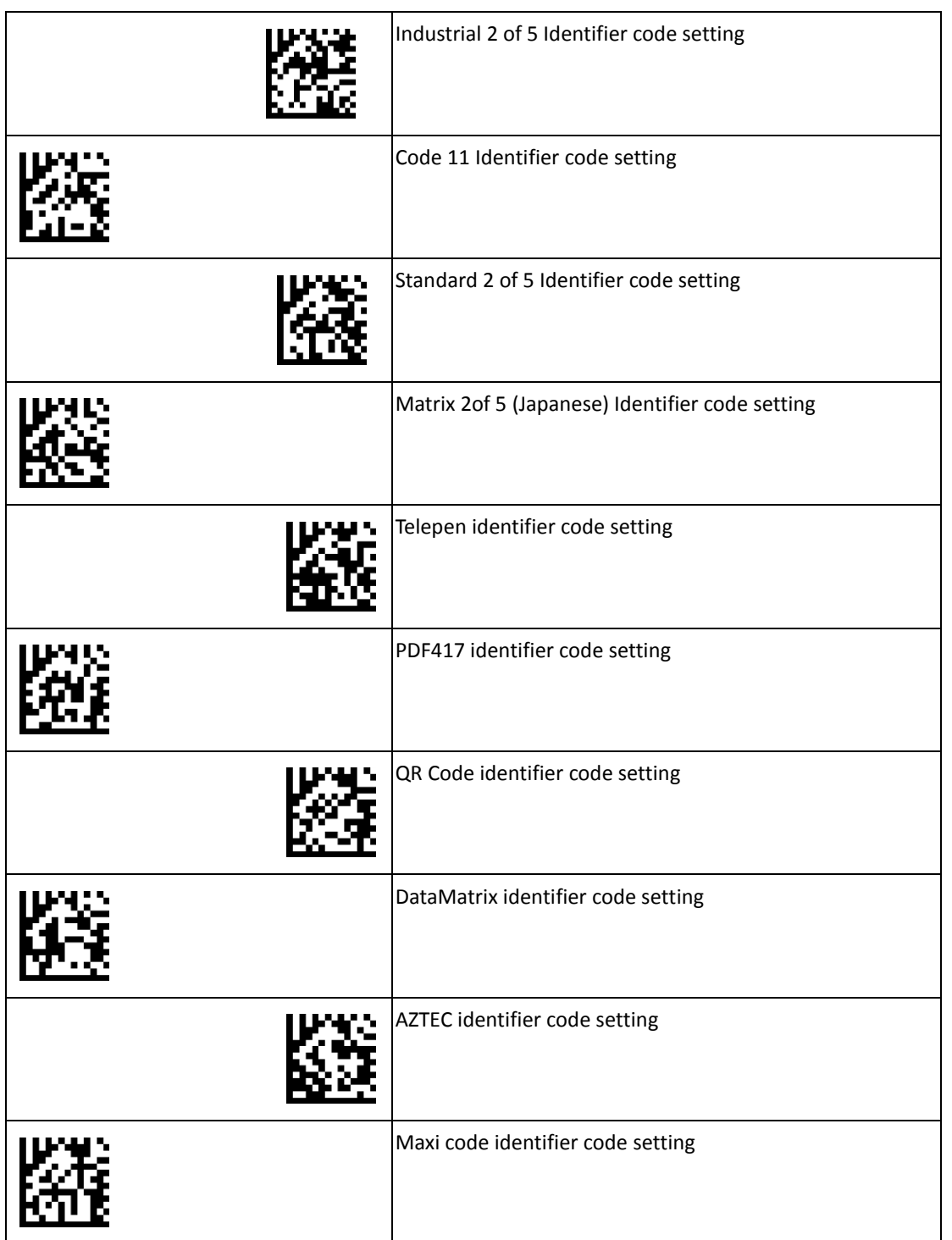

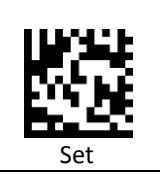

# Set

### <span id="page-42-0"></span>**Character Settings**

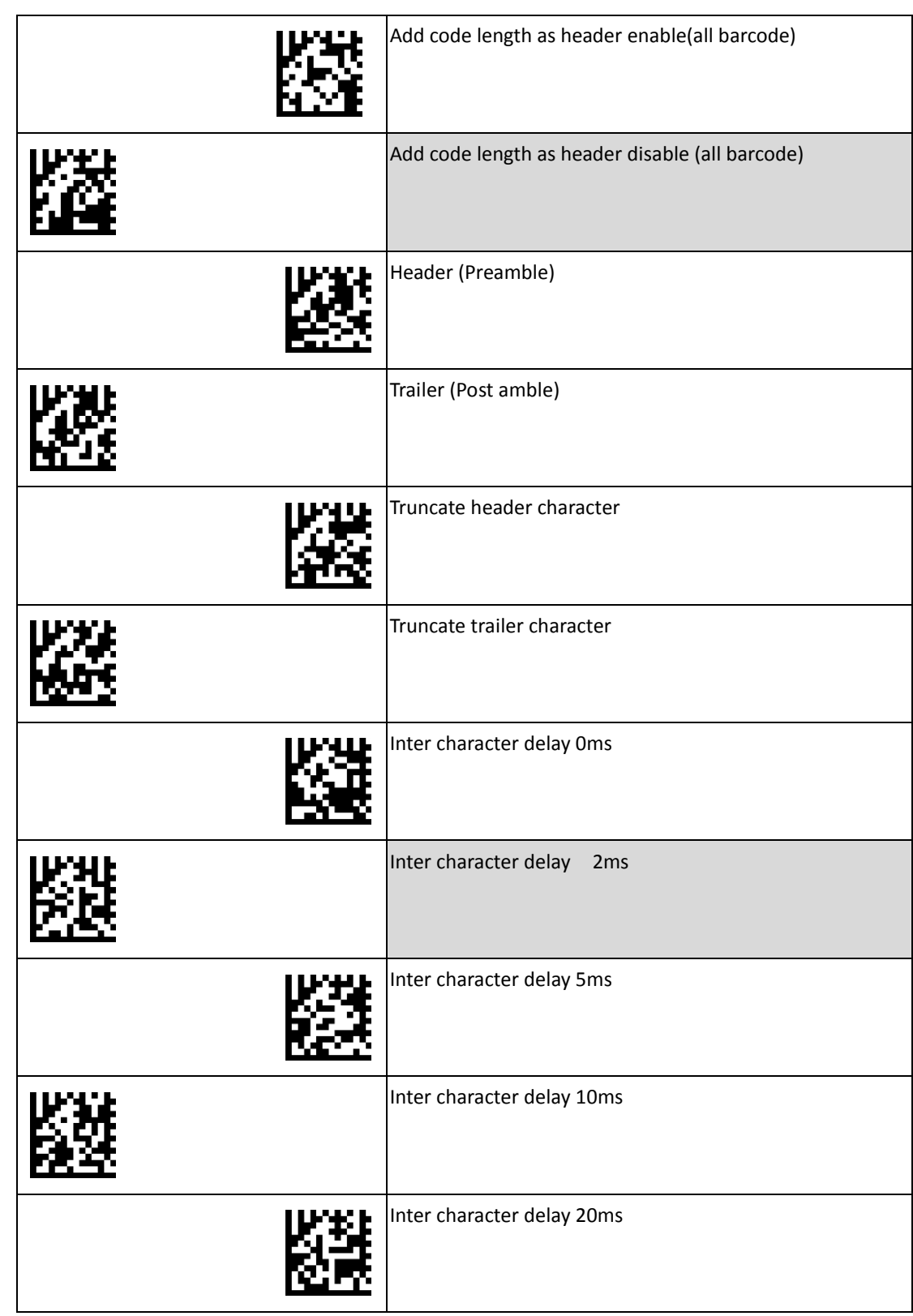

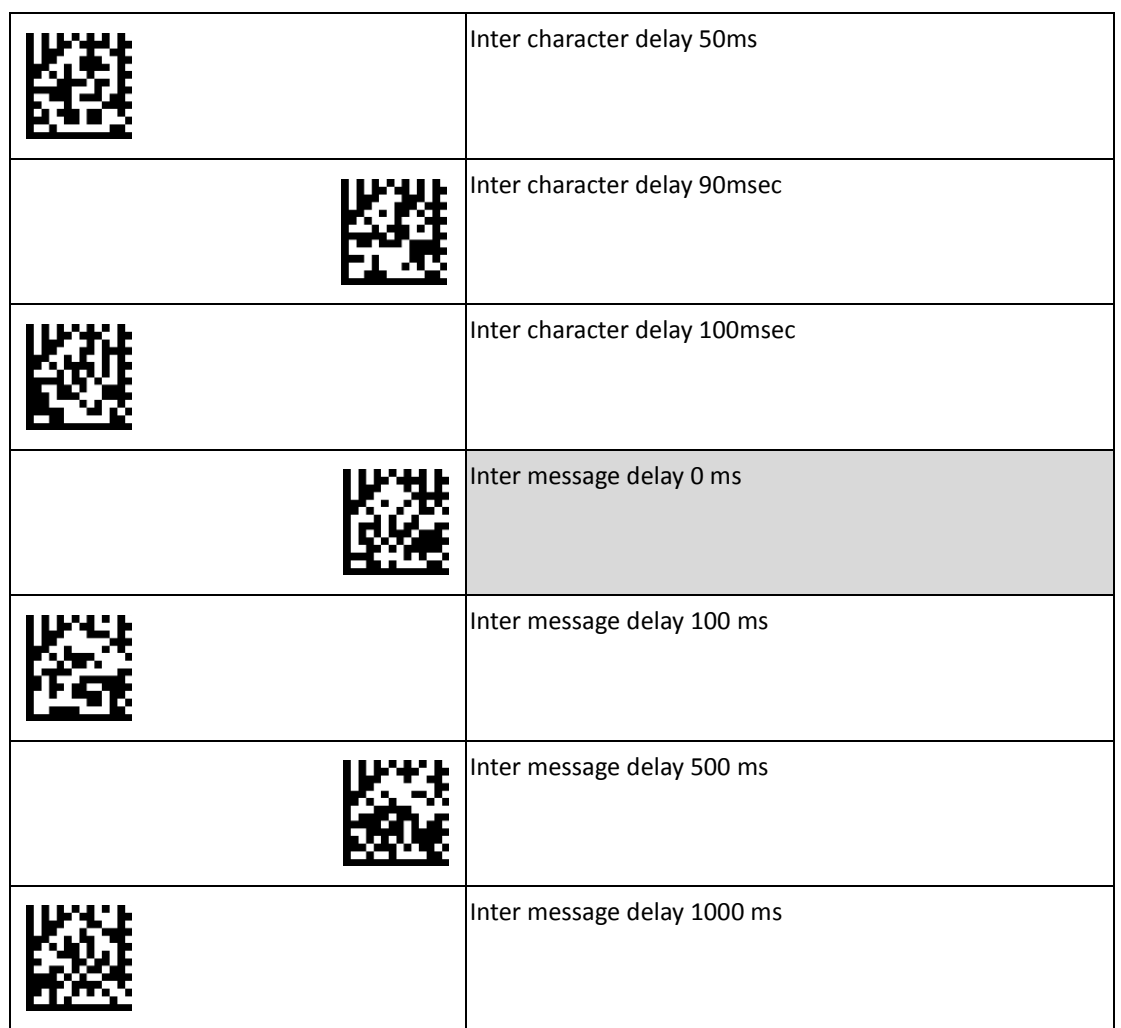

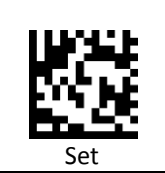

# <span id="page-44-0"></span>**Full ASCII Data Matrix Table**

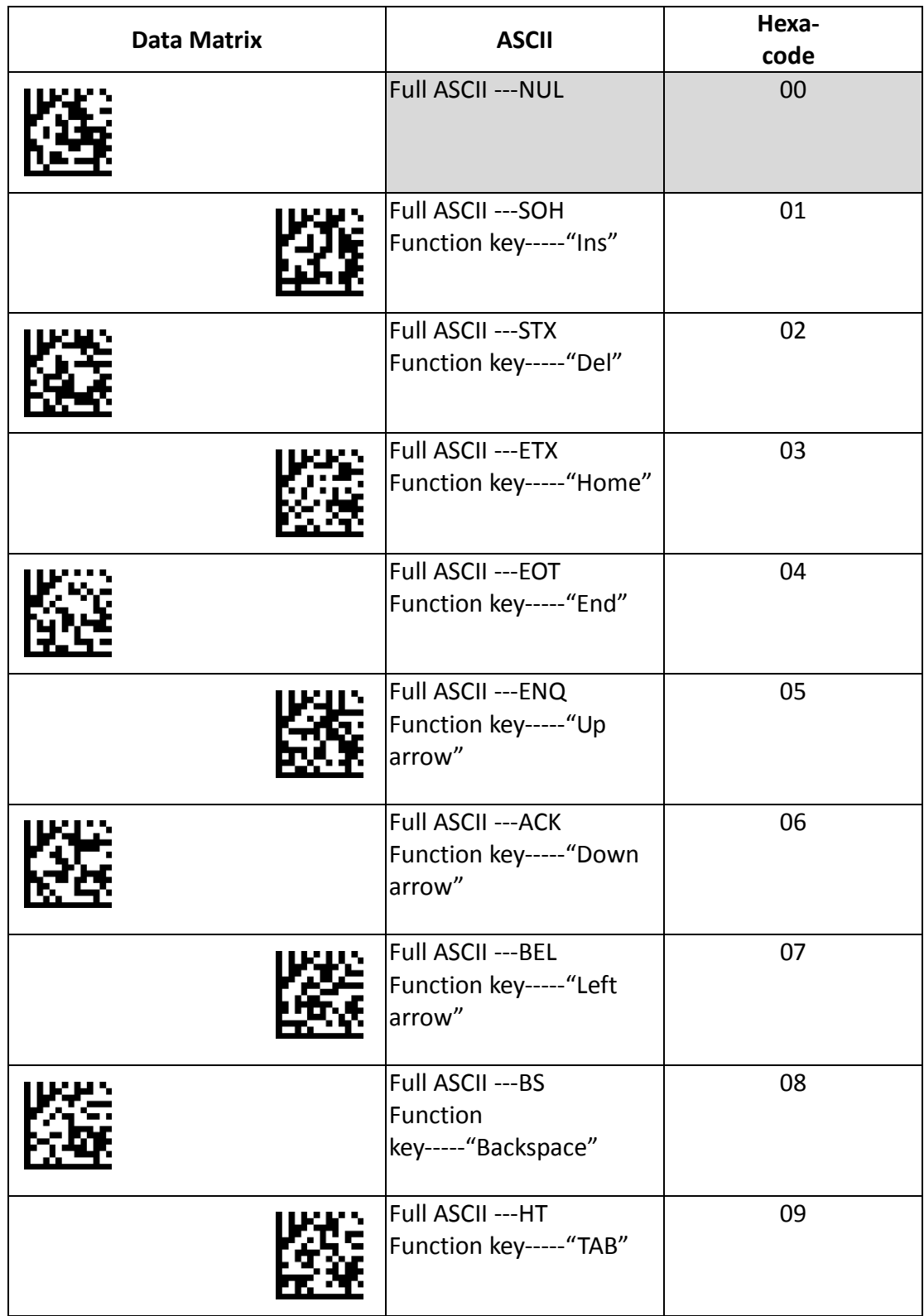

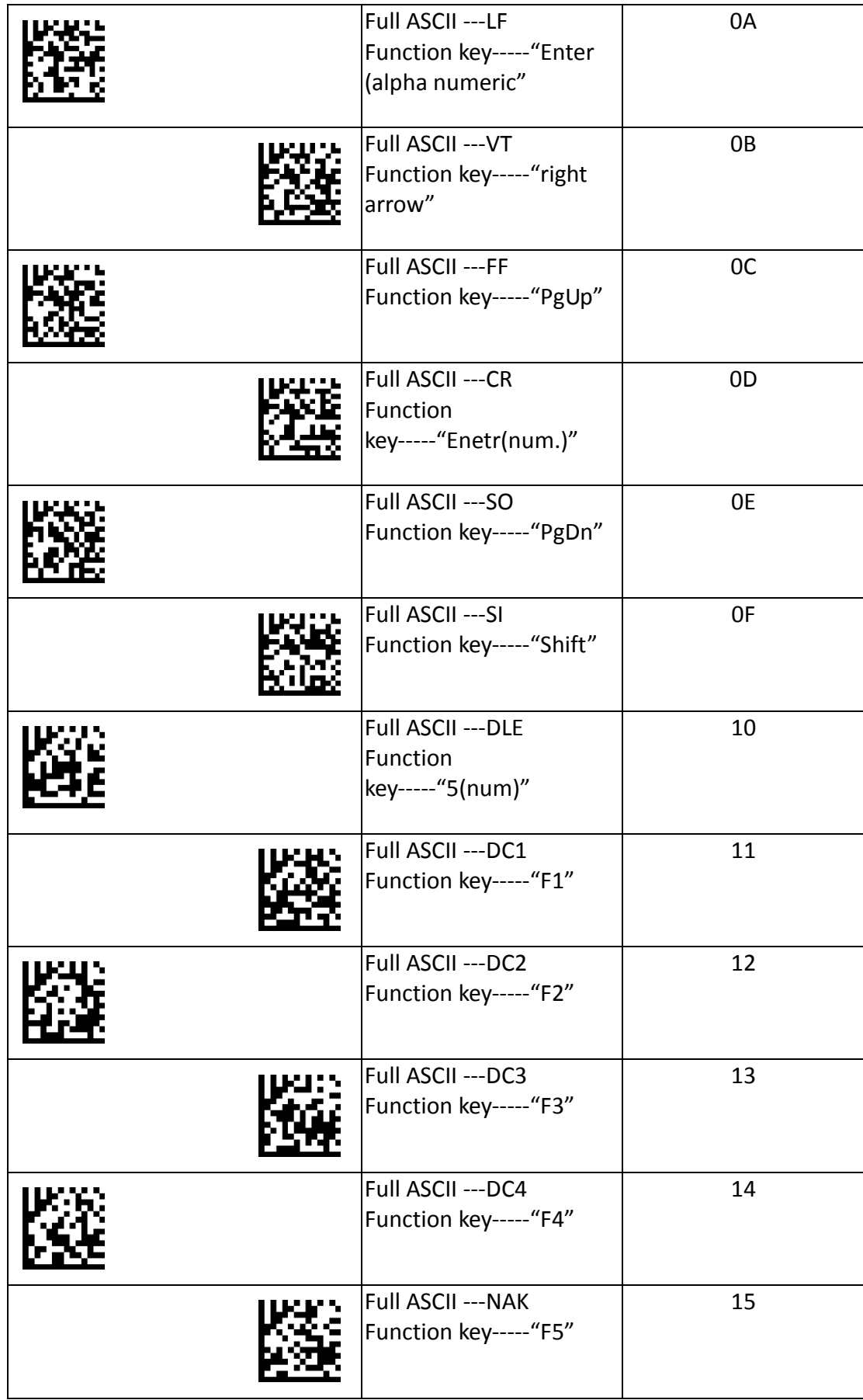

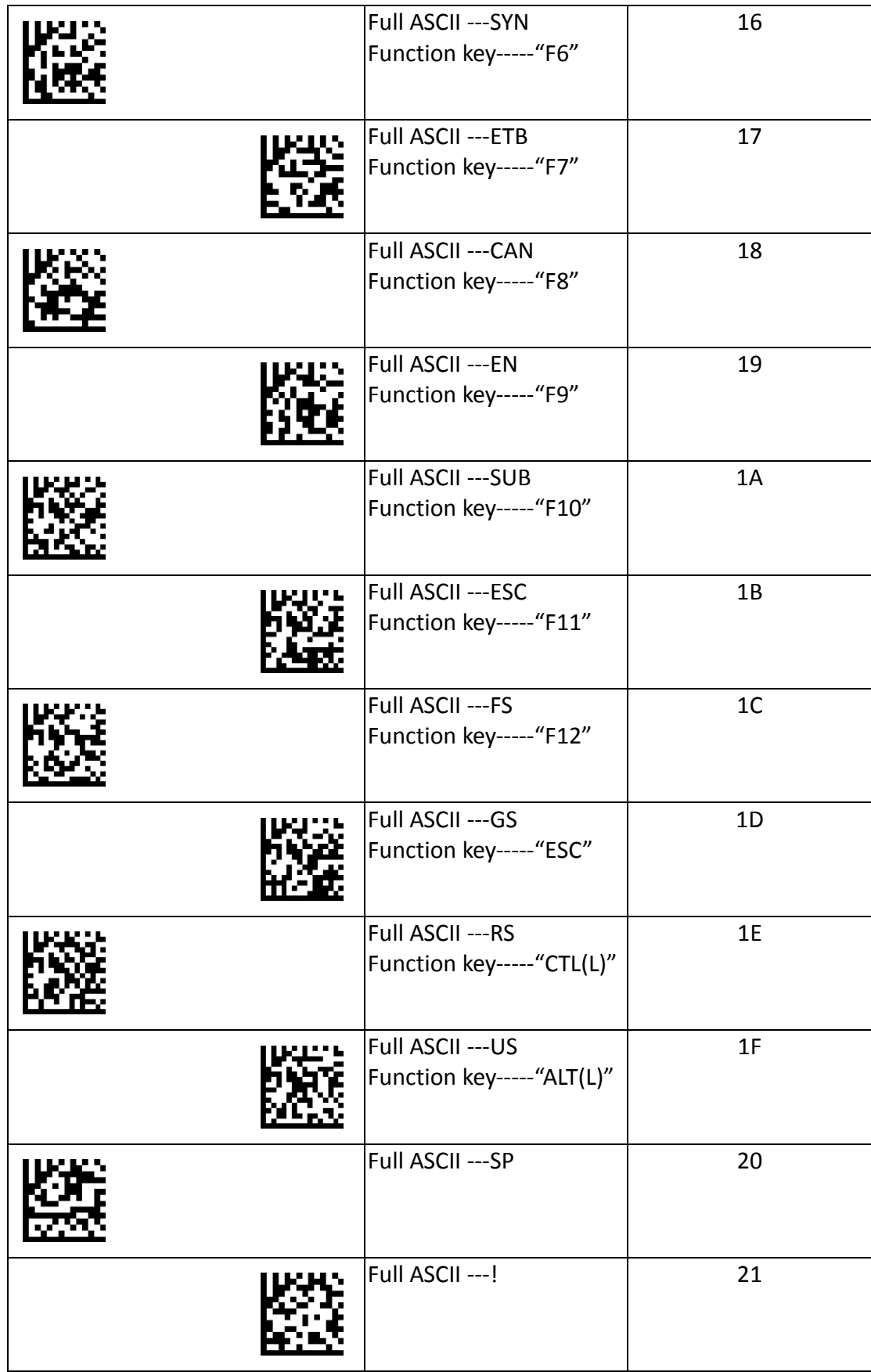

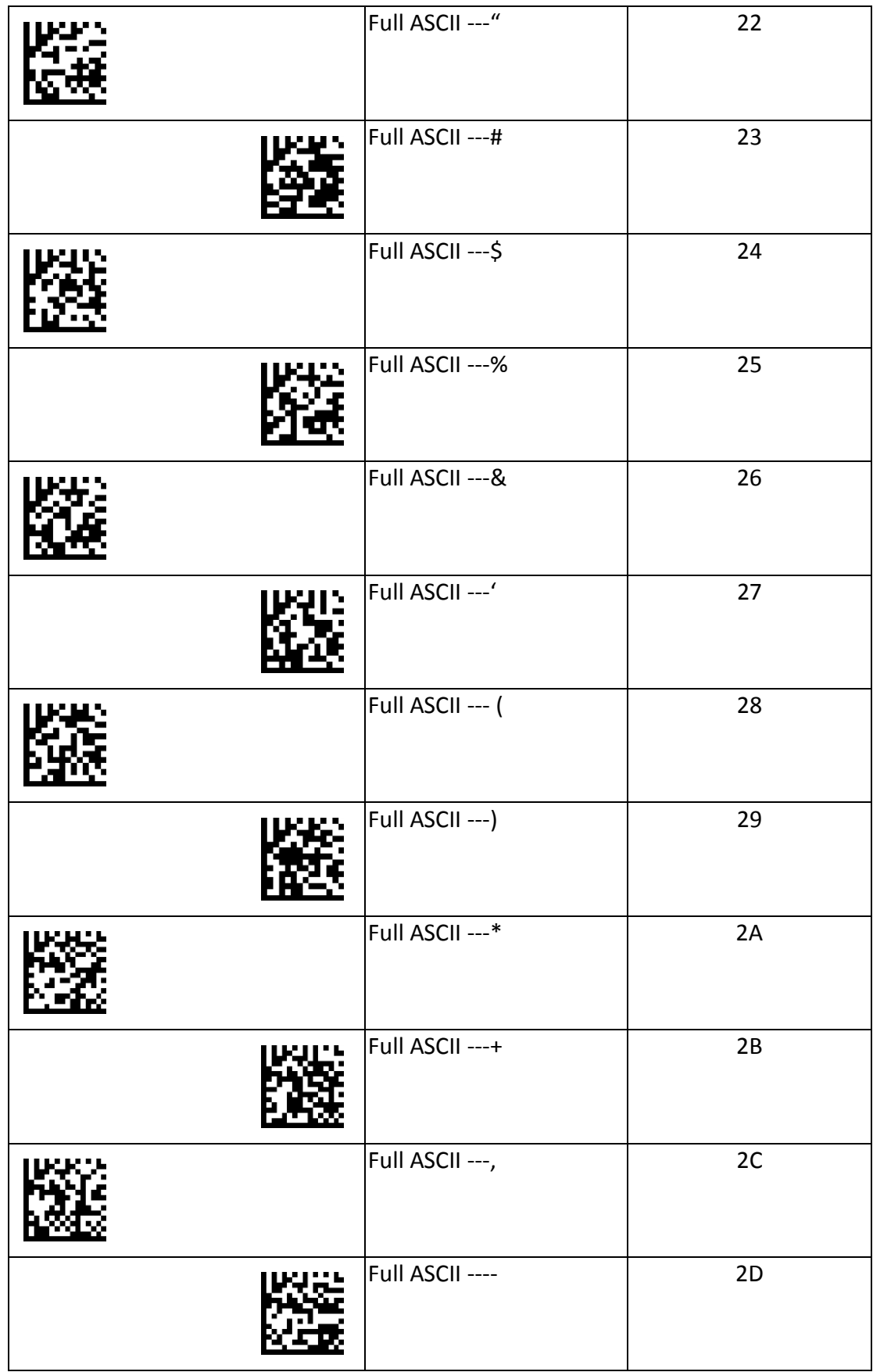

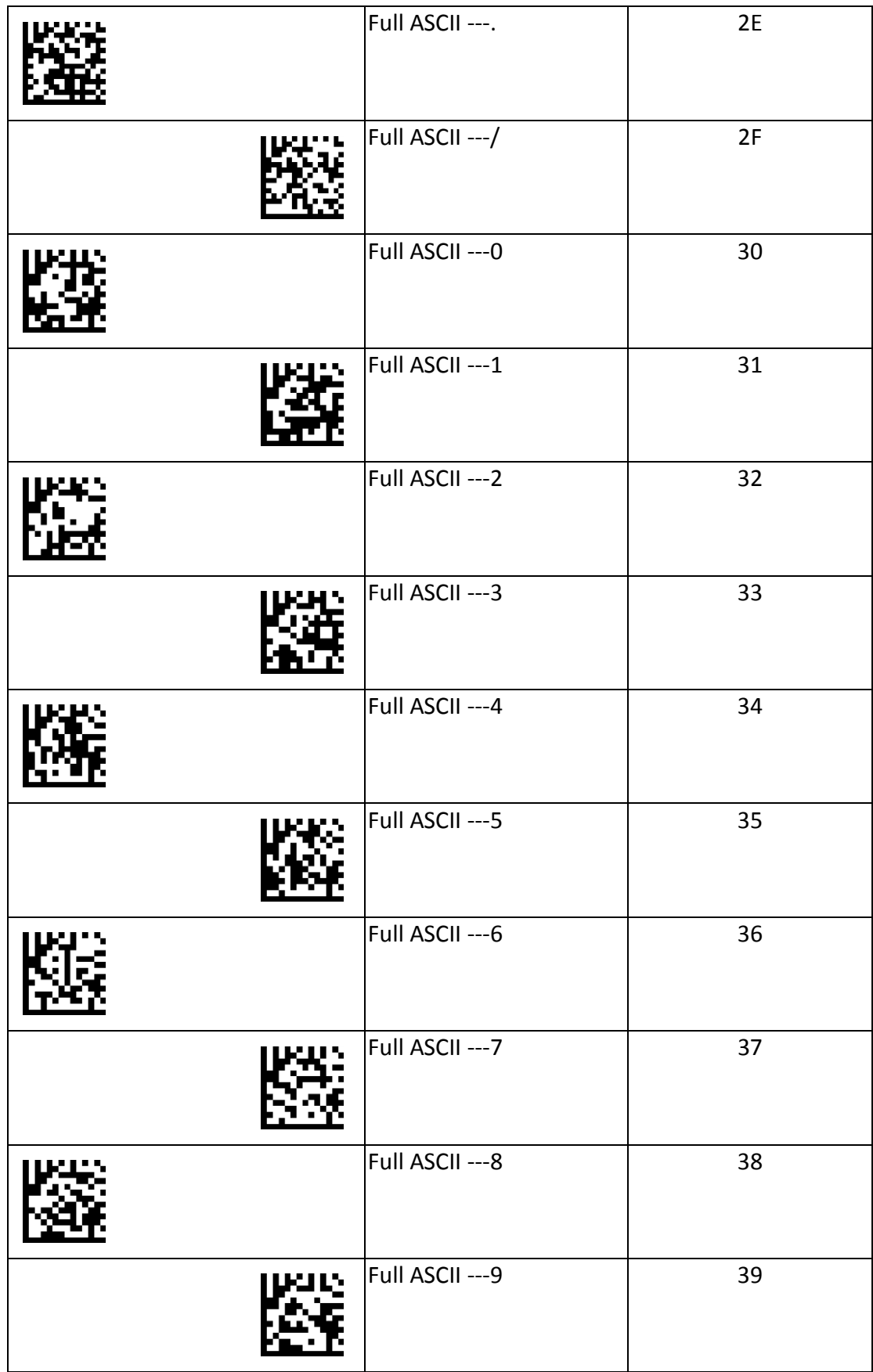

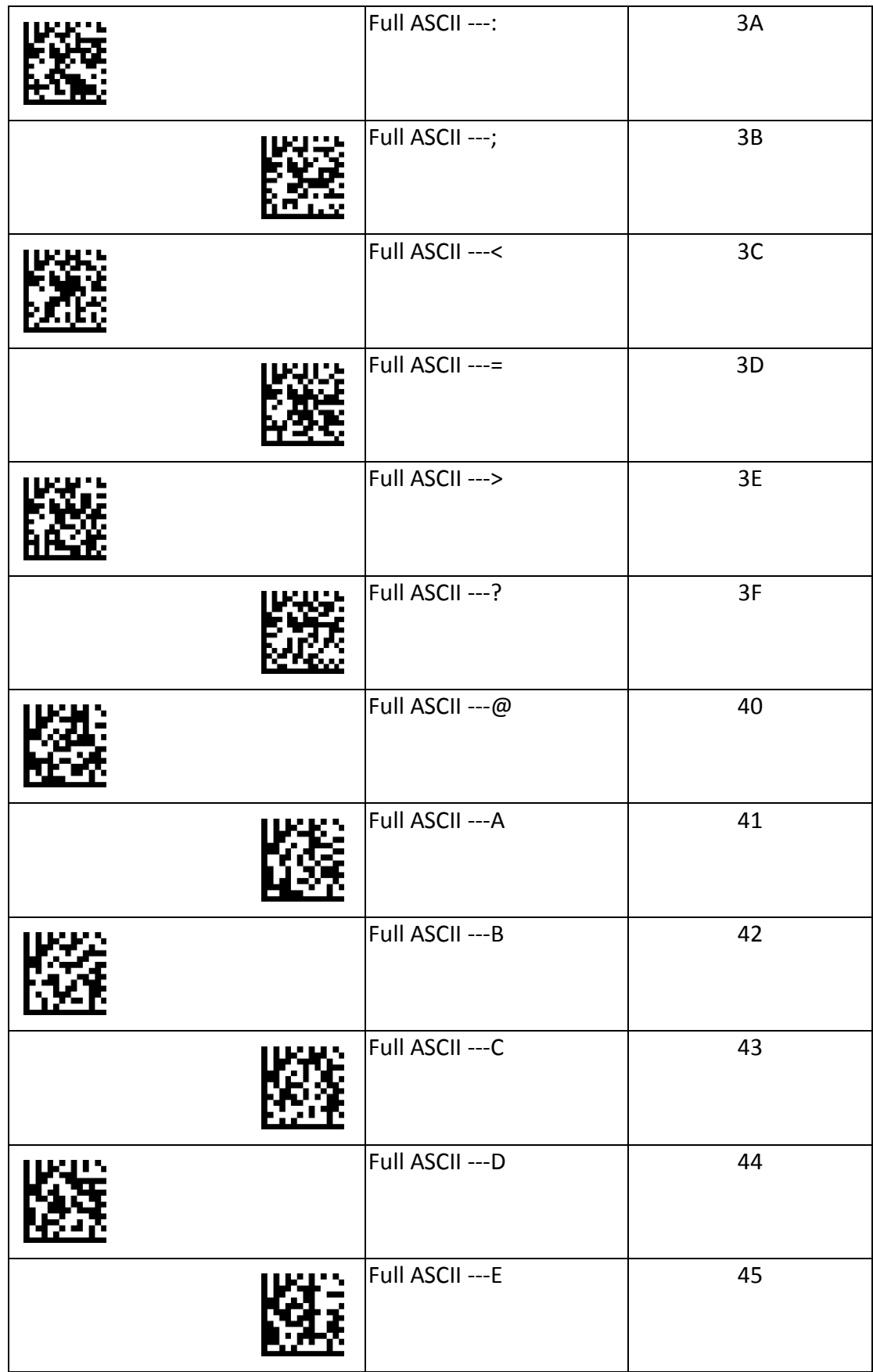

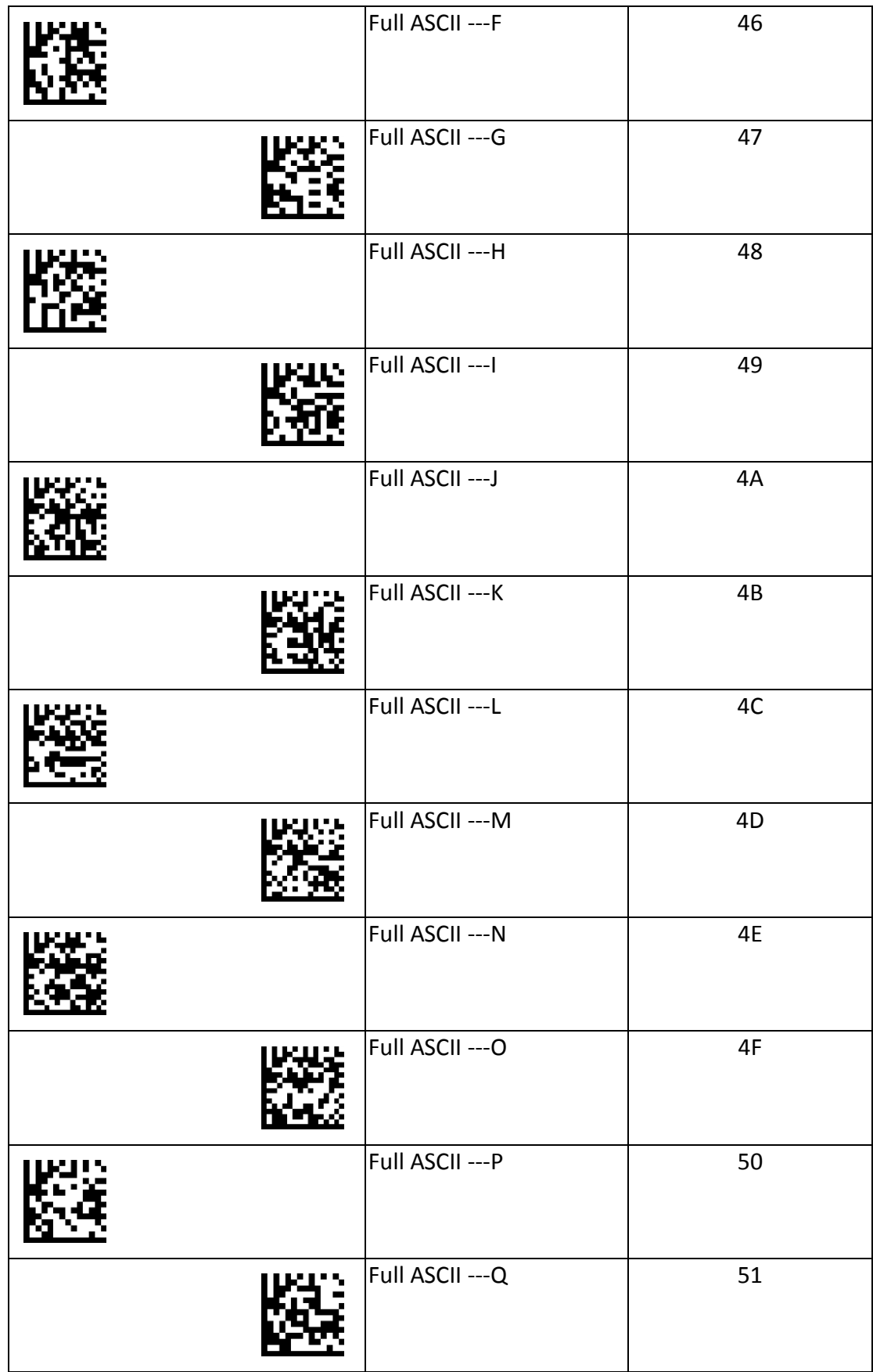

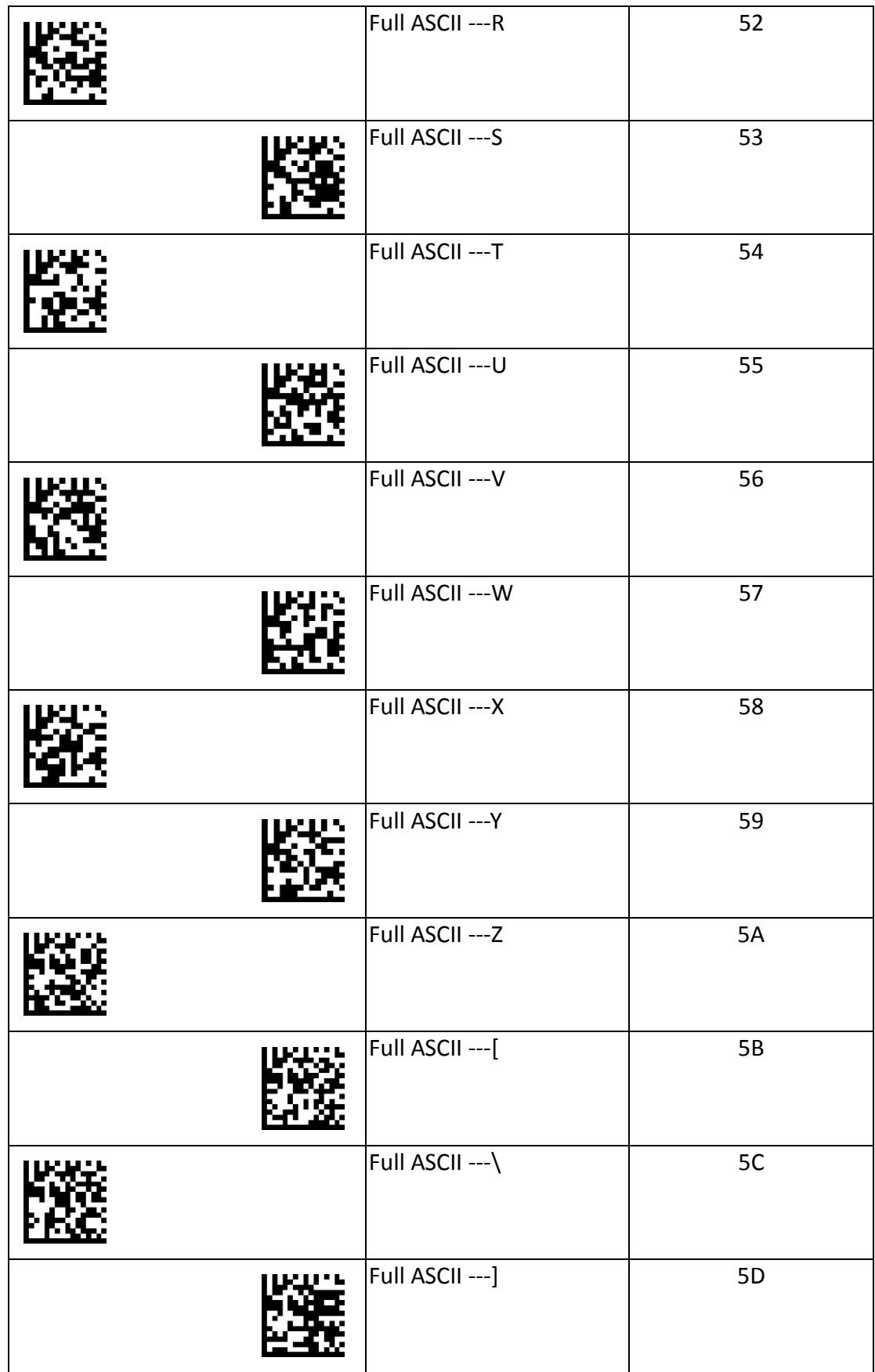

![](_page_52_Picture_64.jpeg)

![](_page_53_Picture_64.jpeg)

![](_page_54_Picture_54.jpeg)

#### **CITIZEN SYSTEMS AMERICA CORPORATION**

363 Van Ness Way, Suite 404 Torrance, CA 90501. USA Tel: (310) 781-1460 Fax: (310) 781-9152 http://www.citizen-systems.com

#### **CITIZEN SYSTEMS JAPAN CO., LTD.**

6-1-12, Tanashi-cho, Nishi-Tokyo-shi Tokyo, 188-8511. Japan Tel: +81 (0) 42 468 4608 Fax: +81 (0) 42 468 4687 http://www.citizen-systems.co.jp

SCN02-Z2D\_PM\_100EN February 2018 PMC-1802